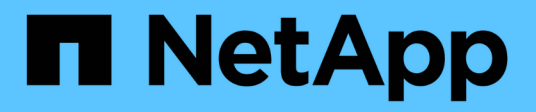

## **Microsoft SQL Server** の場合

Enterprise applications

NetApp May 19, 2024

This PDF was generated from https://docs.netapp.com/ja-jp/ontap-apps-dbs/mssql/mssql-overview.html on May 19, 2024. Always check docs.netapp.com for the latest.

# 目次

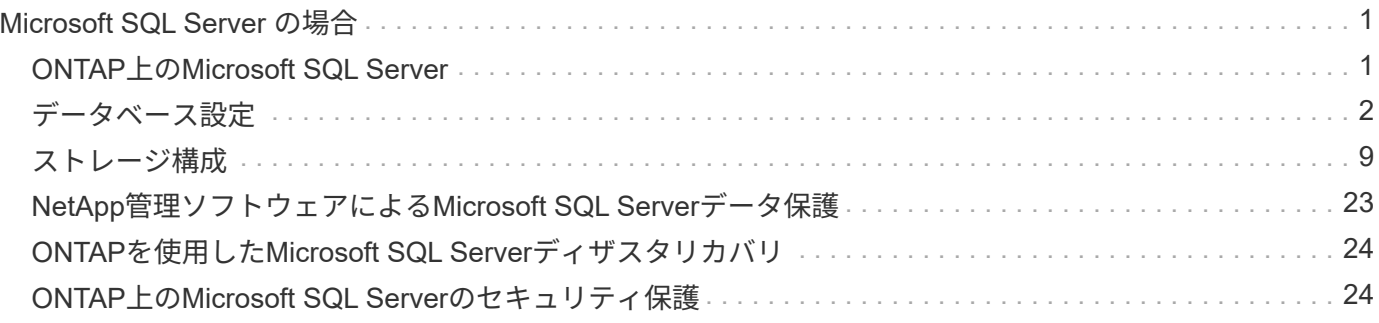

# <span id="page-2-0"></span>**Microsoft SQL Server** の場合

## <span id="page-2-1"></span>**ONTAP**上の**Microsoft SQL Server**

ONTAPは解決策、Microsoft SQL Serverデータベースにエンタープライズクラスのセキ ュリティとパフォーマンスを提供すると同時に、環境を管理するためのワールドクラス のツールも提供します。

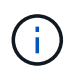

このドキュメントは、以前に公開されたテクニカルレポート\_TR-4590:『Best Practice Guide for Microsoft SQL Server with ONTAP』の内容を置き換えます。

NetAppは、読者が以下について実用的な知識を持っていることを前提としています。

- ONTAP ソフトウェア
- バックアップソフトウェアとしてのNetApp SnapCenterには、次のものが含まれます。
	- SnapCenter Plug-in for Microsoft Windows の略
	- SQL Server向けSnapCenterプラグイン
- Microsoft SQL Serverのアーキテクチャと管理

このベストプラクティスセクションの範囲は、NetAppがストレージインフラに推奨する設計原則と推奨され る標準に基づいた技術設計に限定されます。エンドツーエンドの実装は範囲外です。

NetApp製品間での設定の互換性については、を参照してください。 ["](https://mysupport.netapp.com/matrix/)[ネットアップの](https://mysupport.netapp.com/matrix/) [Interoperability Matrix](https://mysupport.netapp.com/matrix/) [Tool](https://mysupport.netapp.com/matrix/) [\(](https://mysupport.netapp.com/matrix/) [IMT](https://mysupport.netapp.com/matrix/) [\)](https://mysupport.netapp.com/matrix/) ["](https://mysupport.netapp.com/matrix/)。

## **Microsoft SQL Server**のワークロード

SQL Serverを導入する前に、SQL Serverインスタンスがサポートするアプリケーションのデータベースワー クロード要件を理解しておく必要があります。容量、パフォーマンス、可用性に関する要件はアプリケーショ ンごとに異なるため、各データベースはこれらの要件を最適にサポートするように設計する必要があります。 多くの組織では、アプリケーション要件を使用してSLAを定義し、データベースを複数の管理階層に分類して います。SQL Serverのワークロードは次のように記述できます。

- OLTPデータベースは、多くの場合、組織で最も重要なデータベースでもあります。これらのデータベー スは通常、顧客向けのアプリケーションをバックアップし、企業の中核業務に不可欠であると考えられて います。ミッションクリティカルなOLTPデータベースとサポート対象のアプリケーションには、高レベ ルのパフォーマンスが必要で、パフォーマンスの低下や可用性の影響を受けやすいSLAが設定されている ことがよくあります。また、Always-OnフェイルオーバークラスタやAlways-On可用性グループの候補に なることもあります。これらのタイプのデータベースのI/O構成は、通常、ランダムリードが75<sub>90%、書き込み</sub> <sup>が</sup>2510%という特徴があります。
- 意思決定支援システム(DSS)データベースは、データウェアハウスとも呼ばれます。これらのデータベー スは、ビジネスの分析に依存している多くの組織でミッションクリティカルです。これらのデータベース は、クエリの実行時にCPU利用率やディスクからの読み取り処理の影響を受けます。多くの組織で は、DSSデータベースは月、四半期、年末に最も重要なデータベースです。このワークロードは、一般 に100%の読み取りI/O構成です。

## <span id="page-3-0"></span>データベース設定

### **Microsoft SQL Server**の**CPU**構成

システムパフォーマンスを向上させるには、SQL Serverの設定とサーバ構成を変更し て、適切な数のプロセッサを実行に使用する必要があります。

ハイパースレッディング

ハイパースレッディングはインテル独自の同時マルチスレッド(SMT)実装であり、x86マイクロプロセッサ上 で実行される計算(マルチタスク)の並列化を改善します。

ハイパースレッディングを使用するハードウェアでは、論理ハイパースレッディングCPUを物理CPUとして オペレーティングシステムに認識させることができます。SQL Serverは、オペレーティングシステムが提供 する物理CPUを認識し、ハイパースレッドプロセッサを使用できます。これにより、並列化が促進され、パ フォーマンスが向上します。

ここで注意すべき点は、SQL Serverの各バージョンには、使用できるコンピューティング能力に独自の制限 があることです。詳細については、「SQL Serverのエディション別のコンピューティング容量制限」を参照 してください。

SQL Serverのライセンスには2つのオプションがあります。1つ目はサーバ+クライアントアクセスライセンス (CAL)モデルと呼ばれ、2つ目はプロセッサごとのコアモデルです。SQL Serverで利用可能なすべての製品 機能には、サーバ+ CAL戦略でアクセスできますが、ソケットあたりのCPUコア数はハードウェアで20に制限 されています。ソケットあたり20個以上のCPUコアを搭載したサーバ用のSQL Server Enterprise Edition+CALがある場合でも、アプリケーションはそのインスタンスですべてのコアを一度に使用することは できません。

次の図は、起動後のSQL Serverログメッセージを示しています。これは、コア制限の適用を示しています。

ログエントリは、**SQL Server**の起動後に使用されているコアの数を示します。

2017-01-11 07:16:30.71 Server Microsoft SQL Server 2016  $(RTM) - 13.0.1601.5 (X64)$ Apr 29 2016 23:23:58 Copyright (c) Microsoft Corporation Enterprise Edition (64-bit) on Windows Server 2016 Datacenter 6.3 <X64> (Build 14393: ) 2017-01-11 07:16:30.71 Server UTC adjustment: -8:00 2017-01-11 07:16:30.71 Server (c) Microsoft Corporation. All rights reserved. 2017-01-11 07:16:30.71 Server 2017-01-11 07:16:30.71 Server Server process ID is 10176. 2017-01-11 07:16:30.71 Server System Manufacturer: 'FUJITSU', System Model: 'PRIMERGY RX2540 M1'. 2017-01-11 07:16:30.71 Server Authentication mode is MIXED. 2017-01-11 07:16:30.71 Server Logging SQL Server messages in file 'C:\Program Files\Microsoft SQL Server \MSSQL13.MSSQLSERVER\MSSQL\Log\ERRORLOG'. 2017-01-11 07:16:30.71 Server The service account is 'SEA-TM\FUJIA2R30\$'. This is an informational message; no user action is required. 2017-01-11 07:16:30.71 Server Registry startup parameters: -d C:\Program Files\Microsoft SQL Server \MSSQL13.MSSQLSERVER\MSSQL\DATA\master.mdf -e C:\Program Files\Microsoft SQL Server \MSSQL13.MSSQLSERVER\MSSQL\Log\ERRORLOG -1 C:\Program Files\Microsoft SQL Server \MSSQL13.MSSQLSERVER\MSSQL\DATA\mastlog.ldf  $-T 3502$  $-7834$ 2017-01-11 07:16:30.71 Server Command Line Startup Parameters: -a "MSSOLSERVER" 2017-01-11 07:16:30.72 Server SQL Server detected 2 sockets with 18 cores per socket and 36 logical processors per socket, 72 total logical processors; using 40 logical processors based on SQL Server licensing. This is an informational message; no user action is required. zurreum unterstellen zerver auf seiner alle starting at

したがって、すべてのCPUを使用するには、プロセッサ単位のコアライセンスを使用する必要がありま す。SQL Serverのライセンスの詳細については、を参照してください。 ["SQL Server 2022](https://www.microsoft.com/en-us/sql-server/sql-server-2022-comparison)[:最](https://www.microsoft.com/en-us/sql-server/sql-server-2022-comparison)[新](https://www.microsoft.com/en-us/sql-server/sql-server-2022-comparison)[データプラ](https://www.microsoft.com/en-us/sql-server/sql-server-2022-comparison) [ットフォームを実](https://www.microsoft.com/en-us/sql-server/sql-server-2022-comparison)[現](https://www.microsoft.com/en-us/sql-server/sql-server-2022-comparison)["](https://www.microsoft.com/en-us/sql-server/sql-server-2022-comparison)。

**CPU**アフィニティ

パフォーマンスの問題が発生しない限り、プロセッサアフィニティのデフォルトを変更する必要はありません が、その内容と動作を理解する価値はあります。

SQL Serverは、次の2つのオプションでプロセッサアフィニティをサポートします。

- CPUアフィニティマスク
- アフィニティI/Oマスク

SQL Serverは、オペレーティングシステムで使用可能なすべてのCPUを使用します(プロセッサ単位のコア ライセンスが選択されている場合)。すべてのCPUにスケジューラを作成し、特定のワークロードでリソー スを最大限に活用します。マルチタスクを実行する場合、オペレーティングシステムやサーバー上のその他の アプリケーションは、プロセススレッドをプロセッサ間で切り替えることができます。SQL Serverはリソー スを大量に消費するアプリケーションであるため、この状況が発生するとパフォーマンスに影響する可能性が あります。影響を最小限に抑えるには、SQL Serverのすべての負荷が事前に選択されたプロセッサグループ に送られるようにプロセッサを構成します。これは、CPUアフィニティマスクを使用することによって実現 されます。

アフィニティI/Oマスクオプションは、SQL ServerディスクI/OをCPUのサブセットにバインドします。SQL Server OLTP環境では、この拡張により、I/O処理を実行するSQL Serverスレッドのパフォーマンスが向上し ます。

#### 並列処理の最大次数**(MAXDOP)**

デフォルトでは、プロセッサ単位のコアライセンスが選択されている場合、SQL Serverはクエリの実行中に 使用可能なすべてのCPUを使用します。

これは大規模なクエリには役立ちますが、原因のパフォーマンスが低下し、同時実行数が制限される可能性が あります。1つのCPUソケット内の物理コアの数に並列処理を制限する方法が適しています。たとえば、ソケ ットあたり12コアの2つの物理CPUソケットを持つサーバでは、ハイパースレッディングに関係な く、MAXDOPを12に設定する必要があります。MAXDOPでは、使用するCPUを制限したり、指定したりする ことはできません。代わりに、単一のバッチクエリで使用できるCPUの数を制限します。

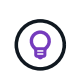

\* NetAppでは、データウェアハウスなどのDSSでは、MAXDOP 50から開始し、必要に応じて チューニングアップまたはチューニングダウンを検討することを推奨しています。変更を加え るときは、必ずアプリケーション内の重要なクエリを測定してください。

ワーカースレッドの最大数

最大ワーカースレッド数オプションは、多数のクライアントがSQL Serverに接続されている場合にパフォー マンスを最適化するのに役立ちます。

通常、クエリ要求ごとに個別のオペレーティングシステムスレッドが作成されます。SQL Serverへの同時接 続が数百もの場合、クエリ要求ごとに1つのスレッドが大量のシステムリソースを消費します。最大ワーカー スレッド数オプションを使用すると、SQL Serverでワーカースレッドのプールを作成して多数のクエリ要求 を処理できるようになるため、パフォーマンスが向上します。

デフォルト値は0で、SQL Serverは起動時にワーカースレッド数を自動的に設定できます。これはほとんどの システムで機能します。ワーカースレッドの最大数は高度なオプションであり、経験豊富なデータベース管理 者(DBA)の支援なしに変更しないでください。

より多くのワーカースレッドを使用するようにSQL Serverを設定する必要があるのはいつですか?各スケジ ューラの平均ワークキューの長さが1を超える場合は、負荷がCPUに制限されていないか、その他の重い待機 時間が発生している場合にのみ、システムにスレッドを追加することでメリットが得られます。これらのいず れかが発生している場合、スレッドを追加しても、他のシステムボトルネックを待つことになるため、効果は ありません。最大ワーカースレッド数の詳細については、を参照してください。 ["max worker threads](https://learn.microsoft.com/en-us/sql/database-engine/configure-windows/configure-the-max-worker-threads-server-configuration-option?view=sql-server-ver16&redirectedfrom=MSDN)[サーバ](https://learn.microsoft.com/en-us/sql/database-engine/configure-windows/configure-the-max-worker-threads-server-configuration-option?view=sql-server-ver16&redirectedfrom=MSDN) [設定オプションの設定](https://learn.microsoft.com/en-us/sql/database-engine/configure-windows/configure-the-max-worker-threads-server-configuration-option?view=sql-server-ver16&redirectedfrom=MSDN)["](https://learn.microsoft.com/en-us/sql/database-engine/configure-windows/configure-the-max-worker-threads-server-configuration-option?view=sql-server-ver16&redirectedfrom=MSDN)。

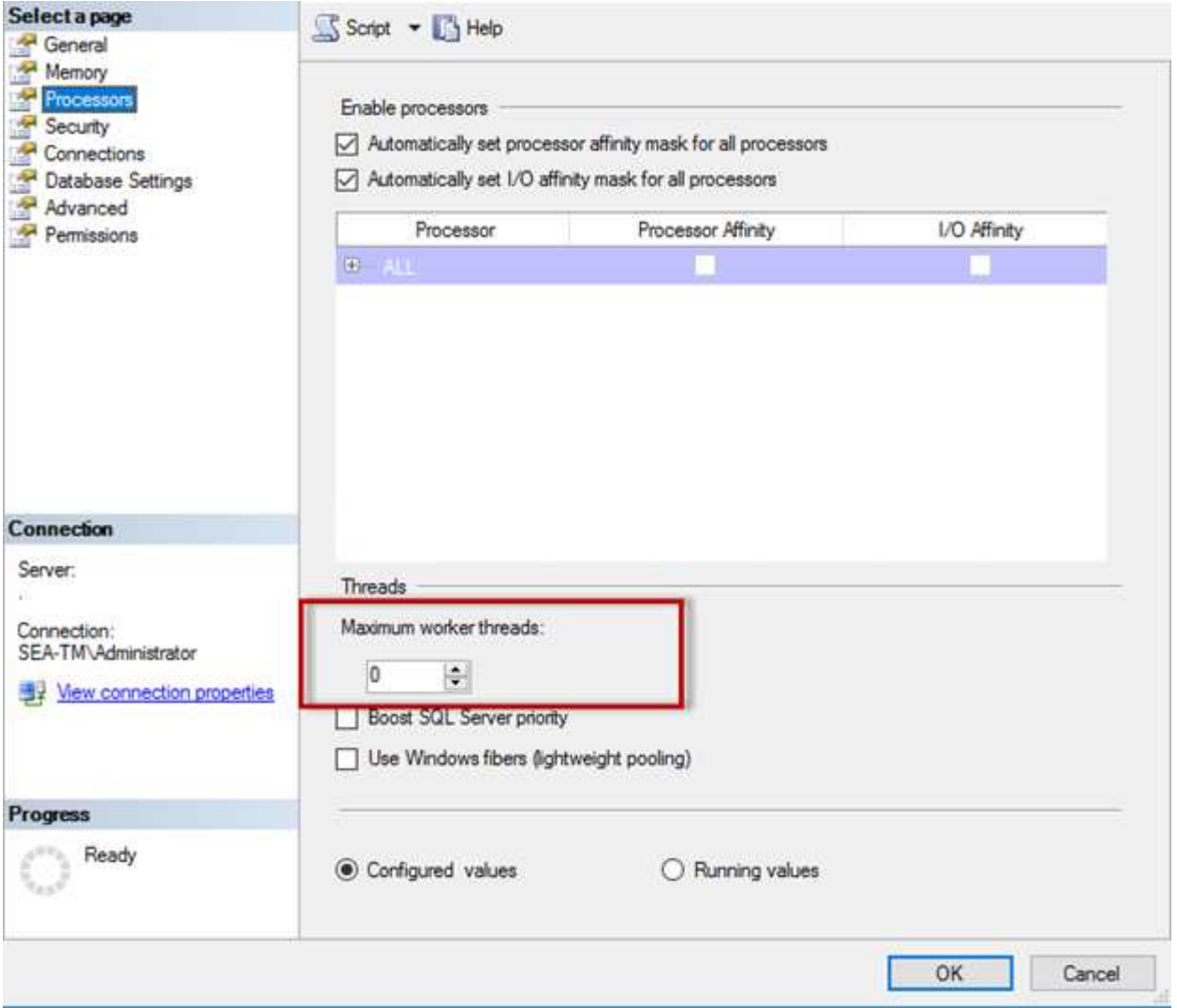

**SQL Server Management Studio**を使用した最大ワーカースレッド数の設定。

The following example shows how to configure the max work threads option using T-SQL. EXEC sp\_configure 'show advanced options', 1; GO RECONFIGURE ; GO EXEC sp\_configure 'max worker threads', 900 ; GO RECONFIGURE; GO

## **Microsoft SQL Server**のメモリ構成

次のセクションでは、データベースのパフォーマンスを最適化するためのSQL Serverメ

モリ設定の構成について説明します。

最大サーバメモリ

 $\left( \begin{matrix} 9 \end{matrix} \right)$ 

max server memoryオプションは、SQL Serverインスタンスで使用できるメモリの最大容量を設定します。

通常、SQL Serverが実行されている同じサーバで複数のアプリケーションが実行されていて、これらのアプ リケーションが正常に機能するのに十分なメモリを確保したい場合に使用されます。

アプリケーションによっては、起動時に使用可能なメモリのみを使用し、必要に応じて要求しないものもあり ます。ここで、最大サーバメモリ設定が有効になります。

複数のSQL Serverインスタンスを持つSQL Serverクラスタでは、各インスタンスがリソースを競合する可能 性があります。SQL Serverインスタンスごとにメモリ制限を設定すると、各インスタンスのパフォーマンス を最大限に高めることができます。

\* NetAppでは、パフォーマンスの問題を回避するために、オペレーティングシステム用に少な くとも4GBから6GBのRAMを残しておくことを推奨しています。

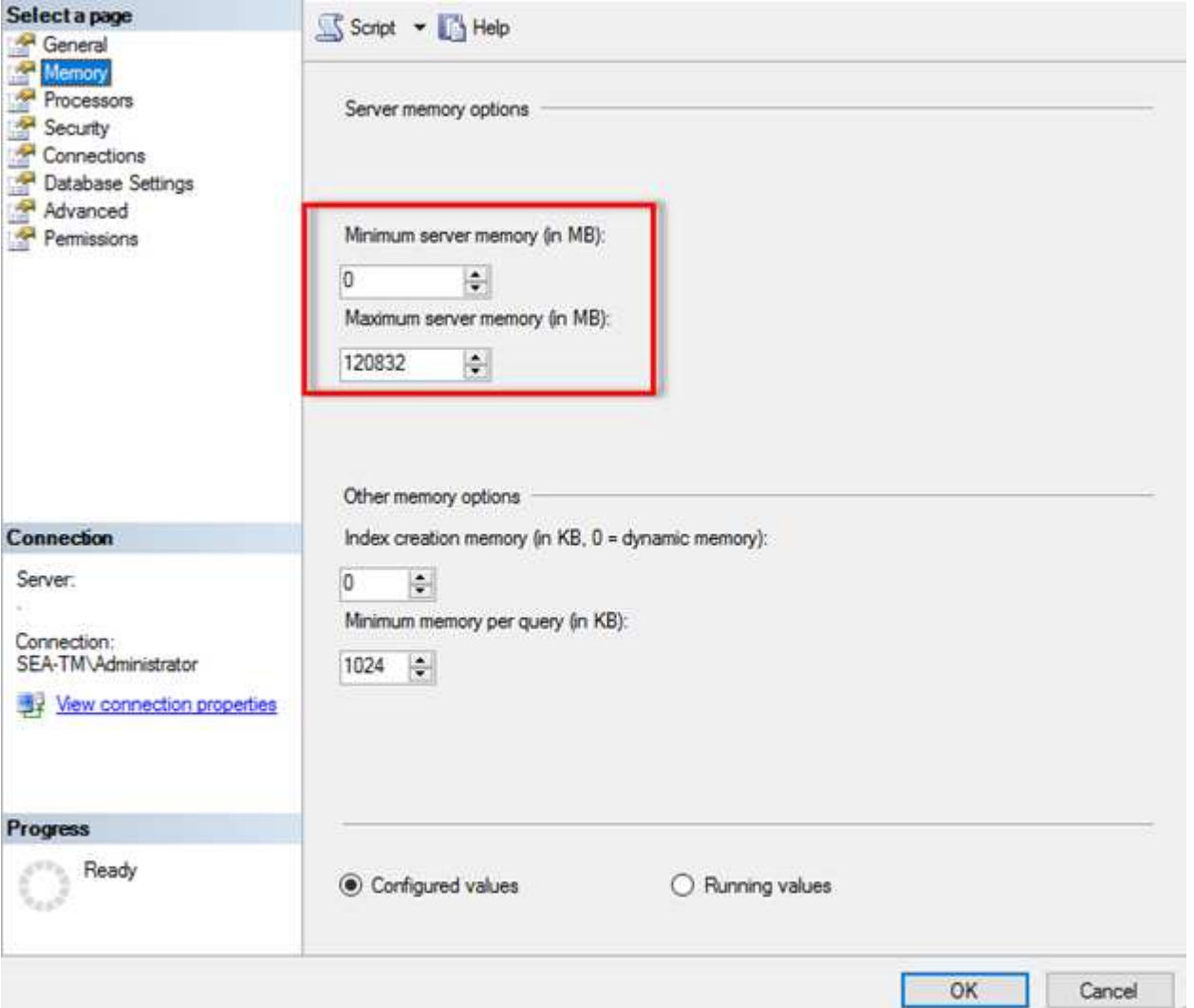

**SQL Server Management Studio**を使用したサーバの最小メモリと最大メモリの調整

SQL Server Management Studioを使用してサーバの最小メモリまたは最大メモリを調整するには、SQL Serverサービスを再起動する必要があります。次のコードを使用して、Transact SQL(T-SQL)を使用してサ ーバメモリを調整できます。

EXECUTE sp\_configure 'show advanced options', 1 GO EXECUTE sp configure 'min server memory (MB)', 2048 GO EXEC sp configure 'max server memory (MB)', 120832 GO RECONFIGURE WITH OVERRIDE

不均一なメモリアクセス

NUMA(Nonuniform Memory Access)は、プロセッサバスの負荷を増やすことなくプロセッサ速度を向上さ せるメモリアクセス最適化方法です。

SQL ServerがインストールされているサーバでNUMAが構成されている場合、SQL ServerはNUMAを認識 し、NUMAハードウェアで優れたパフォーマンスを発揮するため、追加の構成は必要ありません。

インデックス作成メモリ

index create memoryオプションは、通常は変更しないもう1つの高度なオプションです。

インデックスを作成するために最初に割り当てられるRAMの最大容量を制御します。このオプションのデフ ォルト値は0です。これは、SQL Serverによって自動的に管理されることを意味します。ただし、インデック スの作成に問題がある場合は、このオプションの値を増やすことを検討してください。

クエリあたりの最小メモリ

クエリを実行すると、SQL Serverは効率的に実行するために最適なメモリ容量を割り当てようとします。

デフォルトでは、クエリごとの最小メモリ設定では、実行するクエリごとに>=が1024KBに割り当てられま す。SQL Serverがインデックス作成処理に割り当てられるメモリ容量を動的に管理できるようにするには、 この設定をデフォルト値の0のままにしておくことを推奨します。ただし、SQL ServerのRAM容量が効率的に 実行するために必要な容量を超えている場合は、この設定を大きくすると、一部のクエリのパフォーマンスが 向上することがあります。したがって、SQL Server、その他のアプリケーション、またはオペレーティング システムで使用されていないサーバ上のメモリが使用可能であれば、この設定を大きくすることでSQL Serverの全体的なパフォーマンスを向上させることができます。空きメモリがない場合、この設定を増やす と、全体的なパフォーマンスが低下する可能性があります。

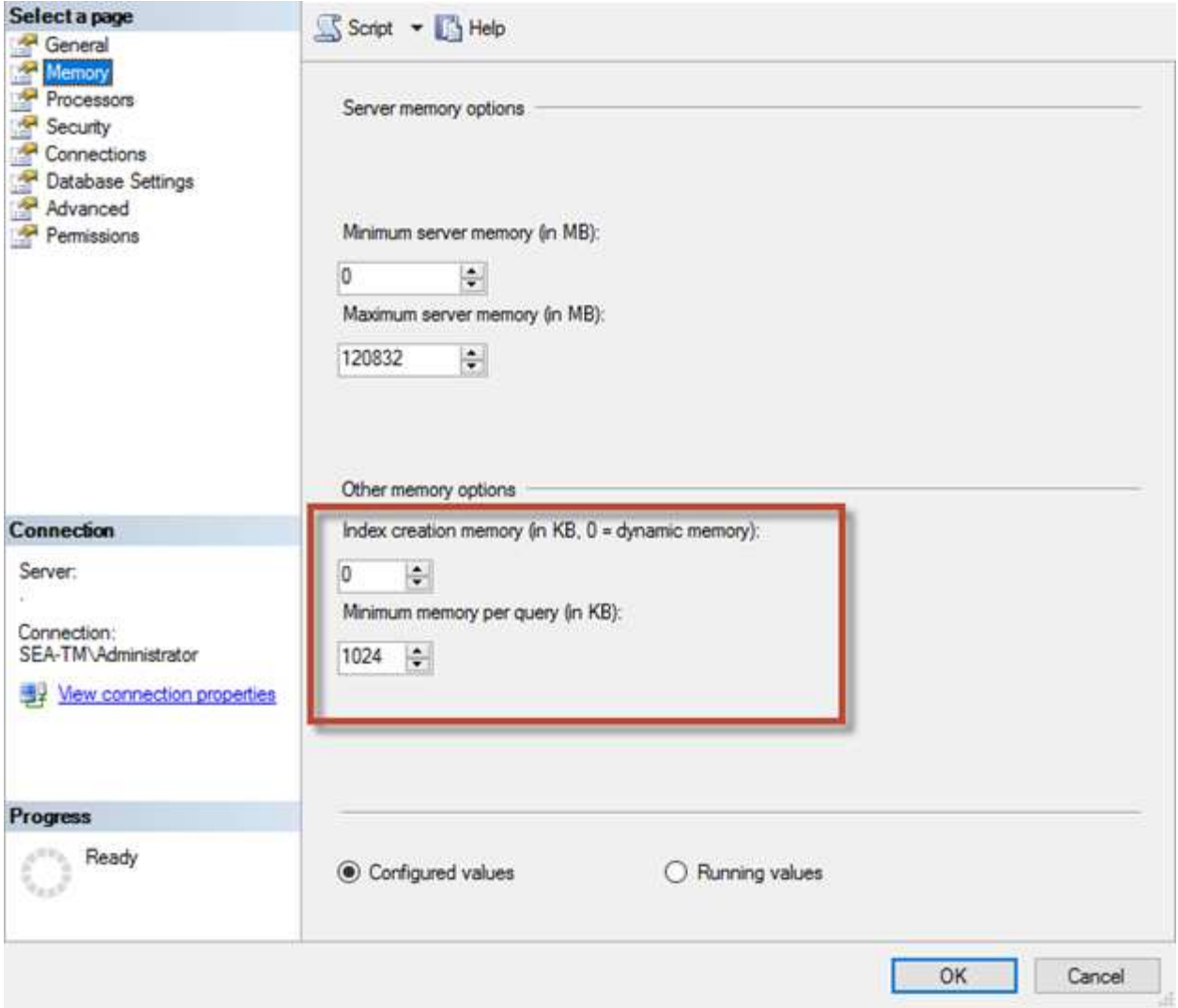

バッファプール拡張

バッファプール拡張機能を使用すると、NVRAM拡張機能とデータベースエンジンのバッファプールをシーム レスに統合して、I/Oスループットを大幅に向上させることができます。

バッファプール拡張機能は、すべてのSQL Serverエディションで使用できるわけではありません。64ビット のSQL Server Standard、Business Intelligence、およびEnterpriseエディションでのみ使用できます。

バッファプール拡張機能は、不揮発性ストレージ(通常はSSD)を使用してバッファプールキャッシュを拡張 します。この拡張機能により、バッファプールはより大規模なデータベースワーキングセットに対応できるよ うになり、RAMとSSD間のI/Oのページングが強制され、小さなランダムI/OがメカニカルディスクからSSDに 効果的にオフロードされます。SSDのレイテンシが低く、ランダムI/Oのパフォーマンスが向上するため、バ ッファプールを拡張することでI/Oスループットが大幅に向上します。

バッファプール拡張機能には、次の利点があります。

- ランダムI/Oスループットの向上
- I/Oレイテンシの低減
- トランザクションスループットの向上
- ハイブリッドバッファプールの拡張による読み取りパフォーマンスの向上
- 既存および将来の低コストメモリを活用できるキャッシュアーキテクチャ
	- NetAppでは、バッファプール拡張を次のように設定することを推奨しています。
	- バッファプール拡張ターゲットディスクとして使用できるように、SSDベースのLUN (NetApp AFFなど)がSQL Serverホストに提供されていることを確認します。
	- 拡張ファイルのサイズは、バッファプールと同じかそれよりも大きくする必要がありま す。

次に、バッファプール拡張を32GBに設定するT-SQLコマンドの例を示します。

USE master GO ALTER SERVER CONFIGURATION SET BUFFER POOL EXTENSION ON (FILENAME = 'P:\BUFFER POOL EXTENSION\SQLServerCache.BUFFER POOL EXTENSION', SIZE =  $32$  GB); GO

## **Microsoft SQL Server**共有インスタンスと専用インスタンス

複数のSQL Serverは、サーバごとに1つのインスタンスとして構成することも、複数の インスタンスとして構成することもできます。通常、適切な決定は、サーバを本番用と 開発用のどちらに使用するか、インスタンスがビジネスの運用やパフォーマンスの目標 にとって重要であると判断されるかなどの要因によって決まります。

共有インスタンスの構成は、最初は簡単に設定できますが、リソースが分割されたりロックされたりする問題 が発生し、共有SQL Serverインスタンスでデータベースがホストされている他のアプリケーションでパフォ ーマンスの問題が発生する可能性があります。

どのインスタンスがルート原因であるかを把握する必要があるため、パフォーマンスの問題のトラブルシュー ティングは複雑になります。この質問は、オペレーティングシステムライセンスとSQL Serverライセンスの コストと比較して検討されます。アプリケーションのパフォーマンスを最優先する場合は、専用インスタンス を使用することを推奨します。

Microsoftでは、SQL Serverのライセンスは、インスタンス単位ではなく、コア単位でサーバレベルで付与さ れます。このため、データベース管理者は、ライセンスコストを削減するために、サーバで処理できる数 のSQL Serverインスタンスをインストールしようとします。これは、後で大きなパフォーマンスの問題につ ながる可能性があります。

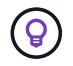

 $\circledcirc$ 

\* NetAppでは、最適なパフォーマンスを得るために、可能な限り専用のSQL Serverインスタン スを選択することを推奨しています。

## <span id="page-10-0"></span>ストレージ構成

**Microsoft SQL Server**ストレージに関する考慮事項

ONTAPストレージソリューションとMicrosoft SQL Serverを組み合わせることで、今日 の最も要求の厳しいアプリケーション要件を満たすエンタープライズレベルのデータベ ースストレージ設計を作成できます。

両方のテクノロジを最適化するには、SQL ServerのI/Oパターンと特性を理解することが重要です。SQL Serverデータベース用の適切に設計されたストレージレイアウトは、SQL ServerのパフォーマンスとSQL Serverインフラの管理をサポートします。また、ストレージレイアウトを適切に配置すれば、初期導入を成功 させ、ビジネスの成長に合わせて環境をスムーズに拡張できます。

データストレージ設計

SnapCenter を使用してバックアップを実行しないSQL Serverデータベースについては、データファイルとロ グファイルを別 々 のドライブに配置することを推奨します。データを同時に更新して要求するアプリケーシ ョンでは、ログファイルに書き込み負荷がかかり、(アプリケーションによっては)データファイルの読み取 り/書き込み負荷が高くなります。データを取得する場合、ログファイルは必要ありません。そのため、デー タの要求は、そのドライブに配置されたデータファイルから満たすことができます。

新しいデータベースを作成するときは、データとログ用に別 々 のドライブを指定することを推奨します。デ ータベース作成後にファイルを移動するには、データベースをオフラインにする必要があります。Microsoftの その他の推奨事項については、 ["](https://docs.microsoft.com/en-us/sql/relational-databases/policy-based-management/place-data-and-log-files-on-separate-drives?view=sql-server-ver15)[データフ](https://docs.microsoft.com/en-us/sql/relational-databases/policy-based-management/place-data-and-log-files-on-separate-drives?view=sql-server-ver15)[ァ](https://docs.microsoft.com/en-us/sql/relational-databases/policy-based-management/place-data-and-log-files-on-separate-drives?view=sql-server-ver15)[イルとログフ](https://docs.microsoft.com/en-us/sql/relational-databases/policy-based-management/place-data-and-log-files-on-separate-drives?view=sql-server-ver15)[ァ](https://docs.microsoft.com/en-us/sql/relational-databases/policy-based-management/place-data-and-log-files-on-separate-drives?view=sql-server-ver15)[イルを](https://docs.microsoft.com/en-us/sql/relational-databases/policy-based-management/place-data-and-log-files-on-separate-drives?view=sql-server-ver15)[別](https://docs.microsoft.com/en-us/sql/relational-databases/policy-based-management/place-data-and-log-files-on-separate-drives?view=sql-server-ver15) [々](https://docs.microsoft.com/en-us/sql/relational-databases/policy-based-management/place-data-and-log-files-on-separate-drives?view=sql-server-ver15) [のドライ](https://docs.microsoft.com/en-us/sql/relational-databases/policy-based-management/place-data-and-log-files-on-separate-drives?view=sql-server-ver15)[ブ](https://docs.microsoft.com/en-us/sql/relational-databases/policy-based-management/place-data-and-log-files-on-separate-drives?view=sql-server-ver15)[に](https://docs.microsoft.com/en-us/sql/relational-databases/policy-based-management/place-data-and-log-files-on-separate-drives?view=sql-server-ver15)[配](https://docs.microsoft.com/en-us/sql/relational-databases/policy-based-management/place-data-and-log-files-on-separate-drives?view=sql-server-ver15)[置](https://docs.microsoft.com/en-us/sql/relational-databases/policy-based-management/place-data-and-log-files-on-separate-drives?view=sql-server-ver15)["](https://docs.microsoft.com/en-us/sql/relational-databases/policy-based-management/place-data-and-log-files-on-separate-drives?view=sql-server-ver15)。

アグリゲート

アグリゲートは、NetAppストレージ構成の最下位レベルのストレージコンテナです。一部のレガシードキュ メントはインターネット上に存在し、異なるドライブセットにIOを分離することを推奨しています。これ はONTAPでは推奨されません。NetAppは、データファイルとトランザクションログファイルを分離した共有 アグリゲートと専用アグリゲートを使用して、さまざまなI/Oワークロードの特性評価テストを実施してきま した。このテストでは、1つの大規模アグリゲートに複数のRAIDグループとドライブを配置することで、スト レージのパフォーマンスが最適化され、向上し、管理者が管理しやすくなることがわかりました。その理由は 次の2つです。

• 1つの大きなアグリゲートで、すべてのドライブのI/O機能をすべてのファイルで使用できます。

• 1 つの大きなアグリゲートで、最も効率的なディスクスペースを使用できます。

高可用性(HA)を実現するには、SQL Server Always On可用性グループのセカンダリ同期レプリカを、アグ リゲート内の別のStorage Virtual Machine(SVM)に配置します。ディザスタリカバリを目的とした場合 は、DRサイト内の別のストレージクラスタの一部であるアグリゲートに非同期レプリカを配置し、NetApp SnapMirrorテクノロジを使用してコンテンツをレプリケートします。NetAppでは、ストレージのパフォーマ ンスを最適化するために、アグリゲートに利用可能な空きスペースを少なくとも10%確保することを推奨して います。

個のボリューム

NetApp FlexVolボリュームはアグリゲート内に作成され、格納されます。ONTAPボリュームがLUNではない ため、この用語を使用すると混乱が生じることがあります。 ONTAPボリュームはデータの管理コンテナで す。ボリュームには、ファイル、LUN、さらにはS3オブジェクトが含まれている可能性があります。ボリュ ームはスペースを消費せず、格納されたデータの管理にのみ使用されます。

データベースボリュームの設計を作成する前に、SQL ServerのI/Oパターンと特性がワークロードやバックア ップとリカバリの要件に応じてどのように変わるかを理解しておくことが重要です。フレキシブルボリューム については、NetAppに関する次の推奨事項を参照してください。

- ホスト間でのボリュームの共有は避けてください。たとえば、1つのボリュームに2つのLUNを作成し、 各LUNを別のホストで共有することは可能ですが、管理が複雑になる可能性があるため、この方法は避け てください。
- ドライブレターではなくNTFSマウントポイントを使用して、Windowsのドライブレターの制限(26文字 )を超えます。ボリュームマウントポイントを使用する場合は、ボリュームラベルにマウントポイントと 同じ名前を付けることを一般的に推奨します。
- 必要に応じて、スペース不足が発生しないようにボリュームのオートサイズポリシーを設定します。17 ONTAPを使用したMicrosoft SQL Serverのベストプラクティスガイド©2022 NetApp、Inc. 無断転載を禁じ ます。
- SQL ServerをSMB共有にインストールする場合は、フォルダを作成するためにSMB/CIFSボリューム でUnicodeが有効になっていることを確認してください。
- 運用面からの監視を容易にするために、ボリュームのスナップショット予約値をゼロに設定します。
- Snapshotスケジュールと保持ポリシーを無効にします。代わりに、SnapCenterを使用してSQL Serverデ ータボリュームのSnapshotコピーを調整します。
- SQL Serverシステムデータベースを専用ボリュームに配置します。
- tempdbは、特にI/O負荷の高いDBCC CHECKDB処理のために、SQL Serverが一時的なワークスペースと して使用するシステムデータベースです。したがって、このデータベースは、独立したスピンドルセット を持つ専用ボリュームに配置します。ボリューム数が課題となる大規模な環境では、慎重に計画を立てた あと、tempdbを少数のボリュームに統合し、他のシステムデータベースと同じボリュームに格納できま す。tempdbのデータ保護は、SQL Serverを再起動するたびにこのデータベースが再作成されるため、優 先度の高いものではありません。
- ランダムな読み取り/書き込みワークロードであるため、ユーザデータファイル(.mdf)を別 々 のボリュ ームに配置します。トランザクションログバックアップは、データベースバックアップよりも頻繁に作成 するのが一般的です。そのため、トランザクションログファイル(.ldf)をデータファイルとは別のボリュ ームまたはVMDKに配置して、それぞれに個別のバックアップスケジュールを作成できるようにします。 この分離により、ログファイルのシーケンシャルライトI/Oがデータファイルのランダムリード/ライトI/O から分離され、SQL Serverのパフォーマンスが大幅に向上します。

#### **LUN**

- ユーザデータベースファイルとログバックアップを格納するログディレクトリが別 々 のボリュームにあ ることを確認して、SnapVaultテクノロジでSnapshotが使用されている場合に保持ポリシーによって上書 きされないようにしてください。
- SQL Serverデータベースが、フルテキスト検索関連ファイルなど、データベース以外のファイルを持 つLUNとは別のLUN上に存在することを確認します。
- データベースのセカンダリファイルを(ファイルグループの一部として)別 々 のボリュームに配置する と、SQL Serverデータベースのパフォーマンスが向上します。この分離は、データベースの.mdfファイル がLUNを他の.mdfファイルと共有していない場合にのみ有効です。
- DiskManagerなどのツールを使用してLUNを作成する場合は、LUNをフォーマットするときに、パーティ ションの割り当て単位サイズが64Kに設定されていることを確認してください。
- を参照してください ["](https://www.netapp.com/media/10680-tr4080.pdf)[最](https://www.netapp.com/media/10680-tr4080.pdf)[新](https://www.netapp.com/media/10680-tr4080.pdf)[SAN](https://www.netapp.com/media/10680-tr4080.pdf)[に対する](https://www.netapp.com/media/10680-tr4080.pdf)[ONTAP](https://www.netapp.com/media/10680-tr4080.pdf)[のベストプラクティスに基づく](https://www.netapp.com/media/10680-tr4080.pdf)[Microsoft Windows](https://www.netapp.com/media/10680-tr4080.pdf)[とネイ](https://www.netapp.com/media/10680-tr4080.pdf)

[ティ](https://www.netapp.com/media/10680-tr4080.pdf)[ブ](https://www.netapp.com/media/10680-tr4080.pdf)[MPIO"](https://www.netapp.com/media/10680-tr4080.pdf) WindowsのマルチパスサポートをMPIOプロパティのiSCSIデバイスに適用するには、次の 手順を実行します。

**Microsoft SQL Server**データベースファイルおよびファイルグループ

初期導入段階では、SQL ServerデータベースファイルをONTAPに適切に配置することが 重要です。これにより、パフォーマンス、スペース管理、バックアップとリストアの最 適な時間が確保され、ビジネス要件に合わせて設定できます。

理論的には、SQL Server(64ビット)ではインスタンスあたり32、767個のデータベースと524、272TBのデ ータベースサイズがサポートされますが、通常のインストールでは複数のデータベースが使用されます。ただ し、SQL Serverで処理できるデータベースの数は、負荷とハードウェアによって異なります。SQL Serverイ ンスタンスでは、数十、数百、場合によっては数千の小規模データベースをホストしていることも珍しくあり ません。

各データベースは、1つ以上のデータファイルと1つ以上のトランザクションログファイルで構成されます。 トランザクションログには、データベーストランザクションに関する情報と、各セッションで行われたすべて のデータ変更が格納されます。データが変更されるたびに、SQL Serverはトランザクションログに十分な情 報を格納して、アクションを元に戻す(ロールバックする)か、やり直す(再生する)かを指定します。SQL Serverトランザクションログは、データの整合性と堅牢性に関するSQL Serverの評価に不可欠な要素です。 トランザクションログは、SQL Serverの不可分性、整合性、分離、耐久性(ACID)機能に不可欠です。SQL Serverは、データページが変更されるとすぐにトランザクションログに書き込みます。すべてのData Manipulation Language(DML)ステートメント(SELECT、INSERT、UPDATE、DELETEなど)は完全なト ランザクションであり、トランザクションログによってセットベースの操作全体が確実に実行され、トランザ クションの不可分性が保証されます。

各データベースには1つのプライマリデータファイルがあり、デフォルトでは.mdf拡張子が付いています。ま た、各データベースにセカンダリデータベースファイルを含めることもできます。これらのファイルには、デ フォルトで.ndf拡張子が付いています。

すべてのデータベースファイルはファイルグループにグループ化されます。ファイルグループは論理ユニット であり、データベース管理を簡素化します。論理オブジェクトの配置と物理データベースファイルを分離でき ます。データベースオブジェクトテーブルを作成するときは、基になるデータファイルの設定を気にすること なく、配置するファイルグループを指定します。

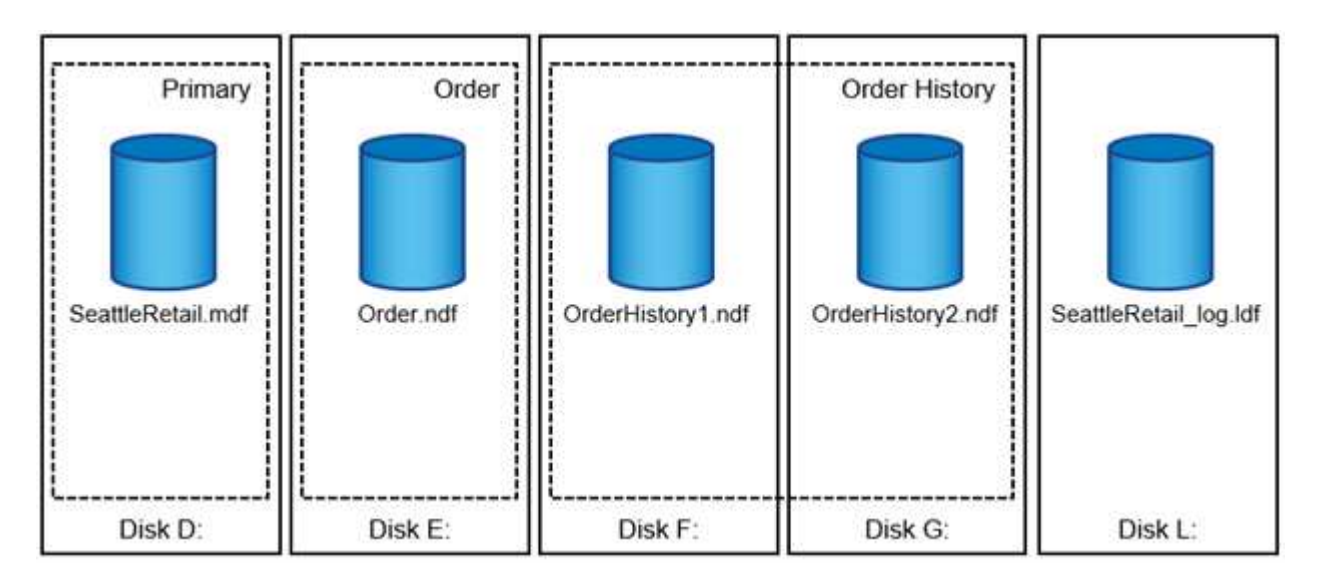

ファイルグループ内に複数のデータファイルを配置できるため、複数のストレージデバイスに負荷を分散し

て、システムのI/Oパフォーマンスを向上させることができます。一方、SQL Serverはトランザクションロ グにシーケンシャルに書き込むため、トランザクションログには複数のファイルを使用するメリットはありま せん。

ファイルグループ内の論理オブジェクトの配置と物理データベースファイルの配置を分離することで、データ ベースファイルのレイアウトを微調整し、ストレージサブシステムを最大限に活用できます。たとえば、異な る顧客に自社製品を導入している独立系ソフトウェアベンダー (ISV) は、基盤となるI/O構成と導入段階で予 想されるデータ量に基づいてデータベースファイルの数を調整できます。これらの変更は、データベースファ イルではなくファイルグループにデータベースオブジェクトを配置するアプリケーション開発者には透過的で す。

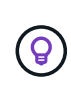

\* NetAppでは、システムオブジェクト以外にプライマリファイルグループを使用しないことを 推奨しています。ユーザオブジェクト用に別のファイルグループまたはファイルグループのセ ットを作成すると、特に大規模なデータベースの場合、データベースの管理とディザスタリカ バリが容易になります。

データベースを作成するとき、または既存のデータベースに新しいファイルを追加するときに、初期ファイル サイズと自動拡張パラメータを指定できます。SQL Serverでは、Proportional Fill Algorithmを使用して、デー タを書き込むデータファイルを選択します。ファイルで使用可能な空きスペースに比例してデータ量が書き込 まれます。ファイル内の空きスペースが多いほど、処理する書き込み数も多くなります。

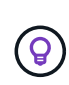

\* NetAppでは、1つのファイルグループ内のすべてのファイルに同じ初期サイズと自動拡張パラ メータを設定し、拡張サイズをパーセンテージではなくメガバイト単位で定義することを推奨 しています\*。これにより、Proportional Fill Algorithmは、データファイル間で書き込みアクテ ィビティのバランスを均等に調整できます。

SQL Serverは、ファイルを拡張するたびに、新しく割り当てられたスペースをゼロでいっぱいにします。こ のプロセスは、対応するファイルへの書き込みが必要なすべてのセッションをブロックします。トランザクシ ョンログが増加した場合は、トランザクションログレコードを生成します。

SQL Serverは常にトランザクションログをゼロにし、その動作を変更することはできません。ただし、イン スタントファイルの初期化を有効または無効にすることで、データファイルを初期化するかどうかを制御でき ます。インスタントファイルの初期化を有効にすると、データファイルの増加を高速化し、データベースの作 成やリストアに必要な時間を短縮できます。

インスタントファイルの初期化には、わずかなセキュリティリスクが伴います。このオプションを有効にする と、データファイルの未割り当て部分に、以前に削除されたOSファイルの情報を含めることができます。デ ータベース管理者はこのようなデータを調べることができます。

インスタントファイルの初期化を有効にするには、「ボリュームメンテナンスタスクの実行」とも呼ばれ るSA\_MANAGE\_VOLUME\_name権限をSQL Serverスタートアップアカウントに追加します。これは、次の 図に示すように、ローカルセキュリティポリシー管理アプリケーション(secpol.msc)で実行できま す。「Perform volume maintenance task」権限のプロパティを開き、SQL Serverスタートアップアカウント をユーザのリストに追加します。

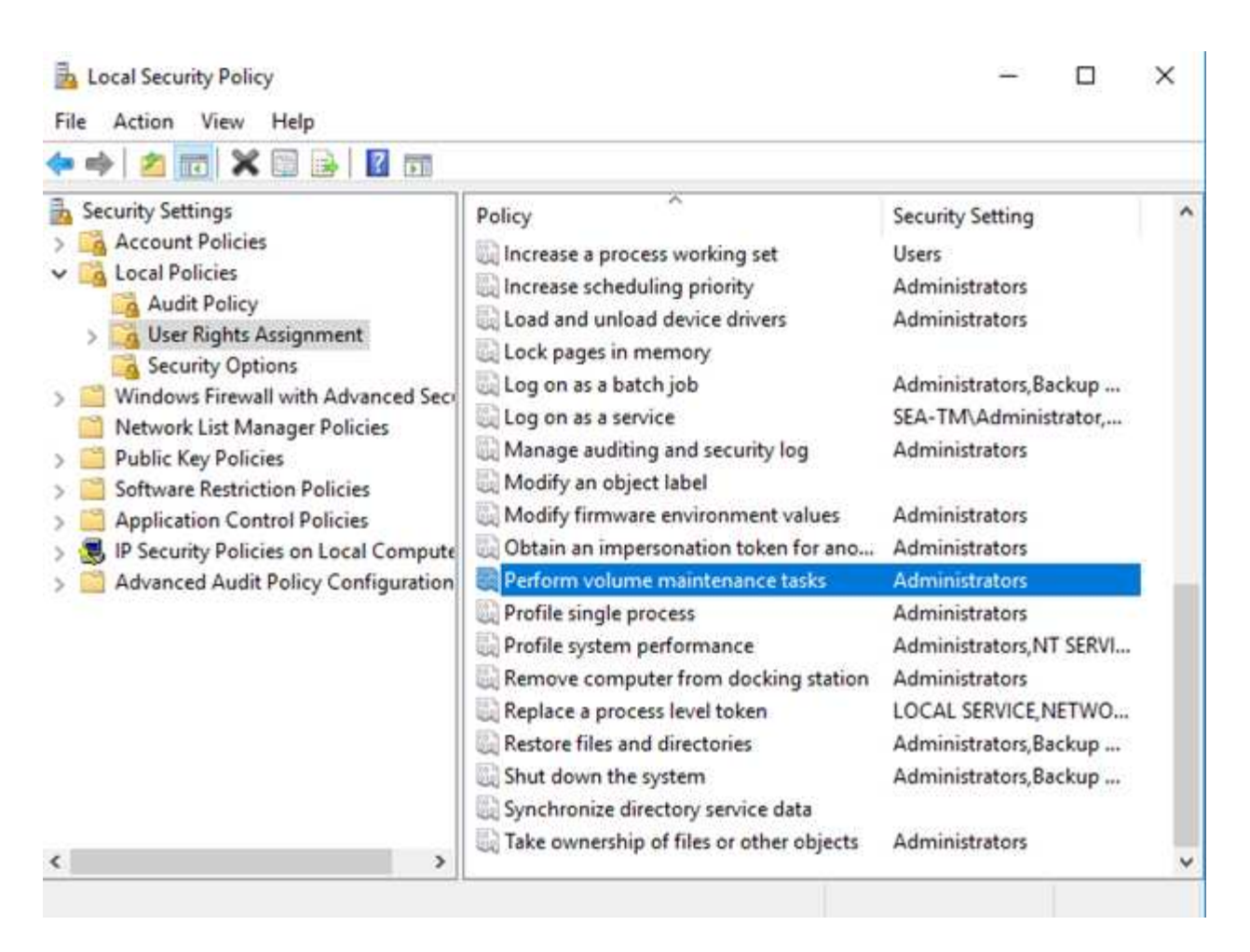

権限が有効になっているかどうかを確認するには、次の例のコードを使用します。このコードは、SQL Serverがエラーログに追加情報を書き込み、小さなデータベースを作成し、ログの内容を読み取るように強制 する2つのトレースフラグを設定します。

```
DBCC TRACEON(3004,3605,-1)
GO
CREATE DATABASE DelMe
GO
EXECUTE sp_readerrorlog
GO
DROP DATABASE DelMe
GO
DBCC TRACEOFF(3004,3605,-1)
GO
```
インスタントファイルの初期化が有効になっていない場合、次の例に示すように、SQL Serverのエラーログ には、LDFログファイルの初期化に加えてMDFデータファイルが初期化されていることが示されます。インス タントファイルの初期化を有効にすると、ログファイルの初期化のみが表示されます。

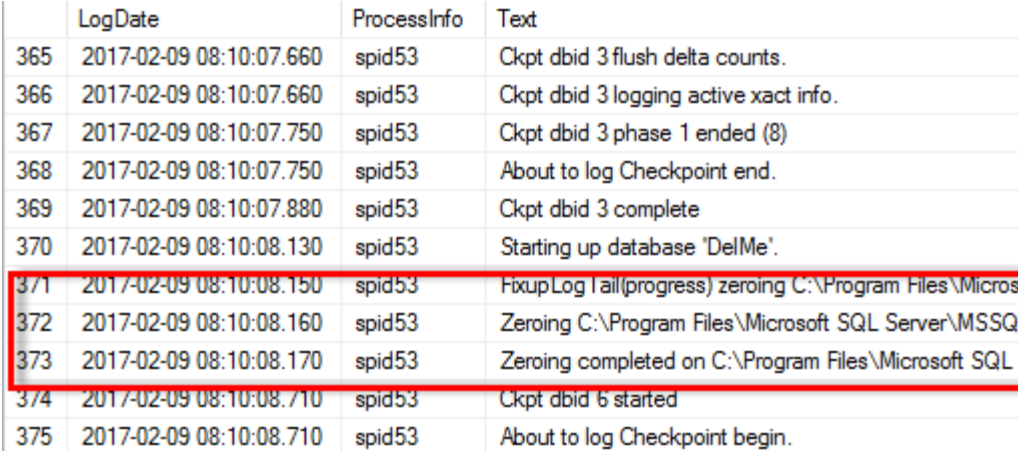

ボリュームメンテナンスタスクはSQL Server 2016では簡単に実行でき、インストールプロセス中にオプショ ンとして提供されます。この図は、SQL Serverデータベースエンジンサービスにボリュームメンテナンスタ スクを実行する権限を付与するオプションを示しています。

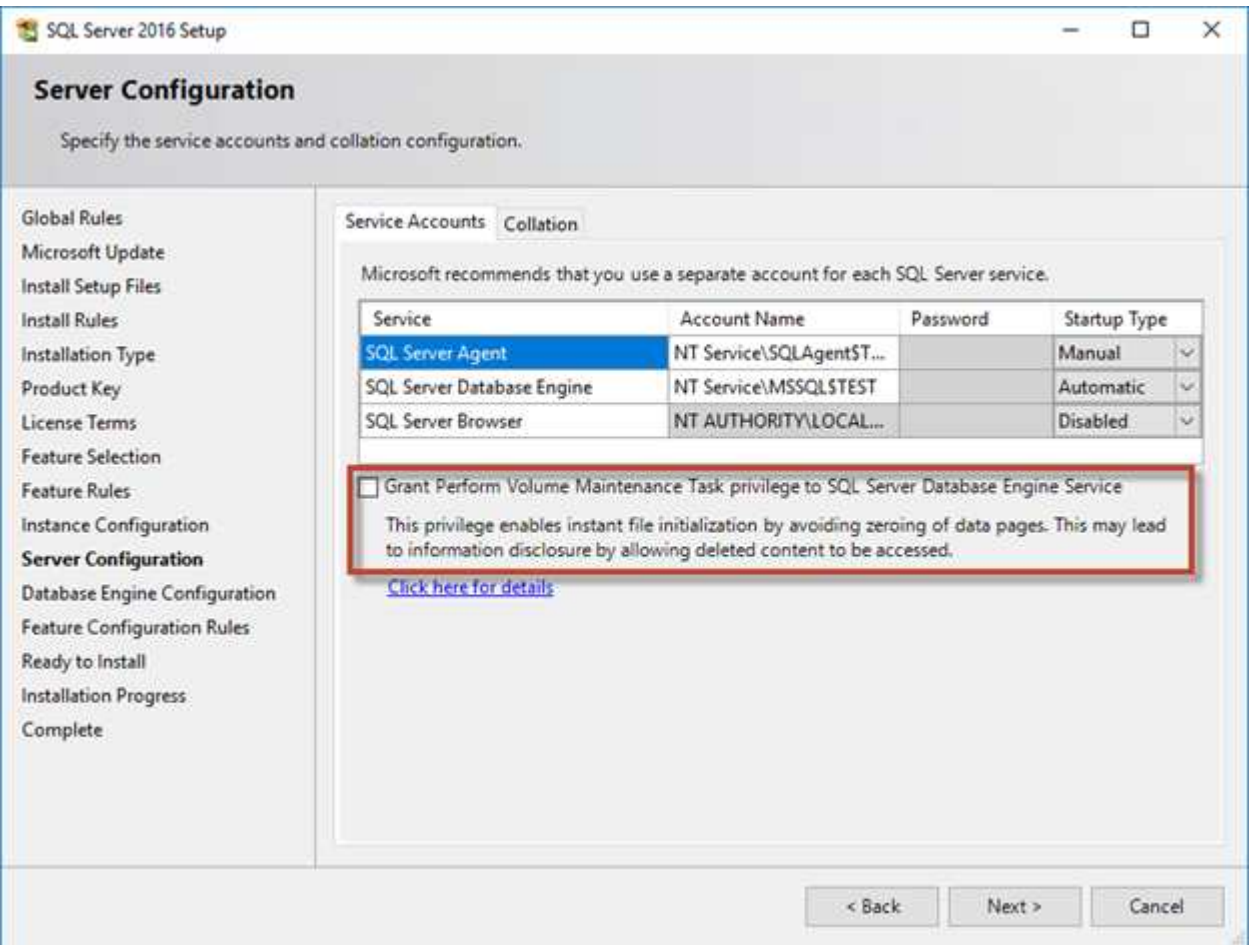

データベースファイルのサイズを制御するもう1つの重要なデータベースオプションは、自動縮小です。この オプションを有効にすると、SQL Serverはデータベースファイルを定期的に縮小してサイズを縮小し、オペ レーティングシステムにスペースを解放します。この処理はリソースを大量に消費するため、新しいデータが システムに入ってくるとデータベースファイルが再び拡張されるため、あまり有用ではありません。データベ ースで自動縮小を有効にしないでください。

**Microsoft SQL Server**ログディレクトリ

ログディレクトリは、トランザクションログバックアップデータをホストレベルで格納 するためにSQL Serverで指定します。SnapCenterを使用してログファイルをバックアッ プする場合は、SnapCenterで使用される各SQL Serverホストに、ログバックアップを実 行するようにホストログディレクトリを設定する必要があります。SnapCenter にはデー タベースリポジトリがあるため、バックアップ、リストア、クローニングの処理に関連 するメタデータは中央のデータベースリポジトリに格納されます。

ホストログディレクトリのサイズは、次のように計算されます。 ホストログディレクトリのサイズ=((最 大DB LDFサイズx日次ログ変更率%)x(Snapshot保持率)÷(1 LUNオーバーヘッドスペース%) ホストロ グディレクトリのサイジング式では、LUNオーバーヘッドスペースが10%であることを前提としています。

ログディレクトリは専用のボリュームまたはLUNに配置します。ホストログディレクトリのデータ量は、バッ クアップのサイズとバックアップを保持する日数によって異なります。SnapCenterでは、SQL Serverホスト ごとに1つのホストログディレクトリのみが許可されます。ホストログディレクトリは、SnapCenter -→ホス ト-→プラグインの設定で設定できます。

- NetAppでは、ホストログディレクトリに次のことを推奨しています\*。
- ホストログディレクトリが、バックアップSnapshotデータを破損する可能性のある他のタ イプのデータと共有されていないことを確認してください。
- マウントポイントをホストするLUNにユーザデータベースまたはシステムデータベースを 配置しないでください。
- SnapCenterによるトランザクション・ログのコピー先となる専用のFlexVolボリューム上 に、ホスト・ログ・ディレクトリを作成します。
- SnapCenterウィザードを使用してデータベースをNetAppストレージに移行し、データベー スを有効な場所に格納できるようにすることで、SnapCenterのバックアップおよびリスト ア処理を正常に実行できます。移行プロセスはシステムの停止を伴うため、移行の実行中 にデータベースを原因でオフラインにする可能性があることに注意してください。
- SQL Serverのフェイルオーバークラスタインスタンス(FCI)では、次の条件が満たされて いる必要があります。
	- フェイルオーバークラスタインスタンスを使用している場合は、ホストログディレクト リLUNがSnapCenter、バックアップ対象のSQL Serverインスタンスと同じクラスタグ ループ内のクラスタディスクリソースである必要があります。

◦ フェイルオーバークラスタインスタンスを使用している場合は、SQL Serverインスタ ンスに関連付けられたクラスタグループに割り当てられた物理ディスククラスタリソー スである共有LUNにユーザデータベースを配置する必要があります。

## **Microsoft SQL Server tempdb**フアイル

tempdbデータベースは大量に利用できます。ONTAPへのユーザデータベースファイル の最適な配置に加えて、tempdbデータファイルを変更して割り当ての競合を軽減

ページ競合は、SQL Serverが新しいオブジェクトを割り当てるために特別なシステムページに書き込む必要 がある場合に、グローバル割り当てマップ(GAM)、共有グローバル割り当てマップ(SGAM)、またはペ ージ空きスペース (PFS) ページで発生する可能性があります。ラッチは、メモリ内のこれらのページを保護 (ロック)します。ビジー状態のSQL Serverインスタンスでは、tempdbのシステムページでラッチを取得す

 $\large \textcircled{\scriptsize \textsf{R}}$ 

るのに時間がかかることがあります。その結果、クエリの実行時間が長くなり、ラッチ競合と呼ばれます。te mpdbデータファイルを作成する場合は、次のベストプラクティスを参照してください。

- 8コア以下の場合:tempdbデータファイル=コア数
- 8コアを超える場合:8個のtempdbデータファイル

次のスクリプト例は、8つのtempdbファイルを作成し、tempdbをマウントポイントに移動すること で、tempdbを変更します。 C:\MSSQL\tempdb (SQL Server 2012以降)。

```
use master
go
-- Change logical tempdb file name first since SQL Server shipped with
logical file name called tempdev
alter database tempdb modify file (name = 'tempdev', newname =
'tempdev01');
-- Change location of tempdev01 and log file
alter database tempdb modify file (name = 'tempdev01', filename =
'C:\MSSQL\tempdb\tempdev01.mdf');
alter database tempdb modify file (name = 'templog', filename =
'C:\MSSQL\tempdb\templog.ldf');
GO
-- Assign proper size for tempdev01
ALTER DATABASE [tempdb] MODIFY FILE ( NAME = N'tempdev01', SIZE = 10GB );
ALTER DATABASE [tempdb] MODIFY FILE ( NAME = N'templog', SIZE = 10GB );
GO
-- Add more tempdb files
ALTER DATABASE [tempdb] ADD FILE ( NAME = N'tempdev02', FILENAME =
N'C:\MSSQL\tempdb\tempdev02.ndf', SIZE = 10GB, FILEGROWTH = 10%);
ALTER DATABASE [tempdb] ADD FILE ( NAME = N'tempdev03', FILENAME =
N'C:\MSSQL\tempdb\tempdev03.ndf' , SIZE = 10GB , FILEGROWTH = 10%);
```

```
ALTER DATABASE [tempdb] ADD FILE ( NAME = N'tempdev04', FILENAME =
N'C:\MSSOL\tempdb\tempdev04.ndf', SIZE = 10GB, FILEGROWTH = 10%);
ALTER DATABASE [tempdb] ADD FILE ( NAME = N'tempdev05', FILENAME =
N'C:\MSSQL\tempdb\tempdev05.ndf', SIZE = 10GB, FILEGROWTH = 10%);
ALTER DATABASE [tempdb] ADD FILE ( NAME = N'tempdev06', FILENAME =
N'C:\MSSQL\tempdb\tempdev06.ndf', SIZE = 10GB, FILEGROWTH = 10%);
ALTER DATABASE [tempdb] ADD FILE ( NAME = N'tempdev07', FILENAME =
N'C:\MSSQL\tempdb\tempdev07.ndf', SIZE = 10GB, FILEGROWTH = 10%);
ALTER DATABASE [tempdb] ADD FILE ( NAME = N'tempdev08', FILENAME =
N'C:\MSSQL\tempdb\tempdev08.ndf' , SIZE = 10GB , FILEGROWTH = 10%);
GO
```
SQL Server 2016以降では、インストール時にオペレーティングシステムが認識できるCPUコアの数が自動的 に検出され、その数に基づいて、最適なパフォーマンスを実現するために必要なtempdbファイルの数が計算 および設定されます。

## **Microsoft SQL Server**と**Storage Efficiency**

ONTAPのStorage Efficiency機能は、消費するストレージスペースが最小限に抑えられ、 システム全体のパフォーマンスにほとんど影響しないようにSQL Serverデータを格納、 管理できるように最適化されています。

Storage Efficiencyは、RAID、プロビジョニング(全体的なレイアウトと利用率)、ミラーリング、その他の データ保護テクノロジを組み合わせたものです。Snapshot、シンプロビジョニング、クローニングなど のNetAppテクノロジは、インフラ内の既存のストレージを最適化し、将来のストレージ支出を先送りまたは 回避します。これらのテクノロジを組み合わせて使用するほど、削減効果が大きくなります。

圧縮、コンパクション、重複排除などのスペース効率化機能は、特定の量の物理ストレージに収まる論理デー タの量を増やすように設計されています。その結果、コストと管理オーバーヘッドが削減されます。

圧縮とは、大まかに言って、データのパターンを検出してスペースを削減する方法でエンコードする数学的プ ロセスです。一方、重複排除機能は、実際に繰り返されるデータブロックを検出し、不要なコピーを削除しま す。コンパクションを使用すると、複数の論理ブロックのデータをメディア上の同じ物理ブロックで共有でき ます。

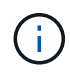

Storage Efficiencyとフラクショナルリザベーションの連動については、シンプロビジョニング に関する以下のセクションを参照してください。

### 圧縮

オールフラッシュストレージシステムが登場する以前は、アレイベースの圧縮の価値は限られていまし た。I/O負荷の高いワークロードのほとんどでは、許容可能なパフォーマンスを提供するために非常に多数の スピンドルが必要だったためです。ストレージシステムには、ドライブ数が多いことの副作用として、必要以 上の容量が常に搭載されていました。この状況は、ソリッドステートストレージの登場によって変化しまし

た。優れたパフォーマンスを得るためだけにドライブを過剰にオーバープロビジョニングする必要はもうあり ません。ストレージシステムのドライブスペースは、実際の容量ニーズに合わせて調整できます。

ソリッドステートドライブ(SSD)ではIOPSが向上するため、ほとんどの場合、回転式ドライブに比べてコ ストを削減できますが、圧縮を使用すると、ソリッドステートメディアの実効容量を増やすことで、さらに削 減効果を高めることができます。

データを圧縮する方法はいくつかあります。多くのデータベースには独自の圧縮機能が搭載されていますが、 お客様の環境ではこのような圧縮機能はほとんど見られません。その理由は、通常、圧縮データを\*変更\*する とパフォーマンスが低下することに加え、一部のアプリケーションではデータベースレベルの圧縮のライセン スコストが高くなることにあります。最後に、データベース処理のパフォーマンスが全体的に低下します。実 際のデータベース作業ではなく、データの圧縮と解凍を実行するCPUに、高いCPU単位のライセンスコスト を支払うことはほとんど意味がありません。より適切な方法は、圧縮処理をストレージシステムにオフロード することです。

#### 適応圧縮

アダプティブ圧縮は、レイテンシがマイクロ秒単位で測定されるオールフラッシュ環境であっても、パフォー マンスに影響を及ぼさないエンタープライズワークロードで徹底的にテストされています。一部のお客様か ら、圧縮機能によってデータがキャッシュ内で圧縮されたままになるため、パフォーマンスが向上したとの報 告もあります。これは、コントローラで使用可能なキャッシュ容量が実質的に増加するためです。

ONTAPは物理ブロックを4KB単位で管理します。アダプティブ圧縮では、デフォルトの圧縮ブロックサイズ である8KBが使用されます。つまり、データは8KB単位で圧縮されます。これは、リレーショナルデータベー スで最もよく使用される8KBのブロックサイズに一致します。圧縮アルゴリズムは、より多くのデータが1つ の単位として圧縮されるので、より効率的になります。圧縮ブロックサイズが32KBの場合、8KBの圧縮ブロ ックユニットよりもスペース効率に優れています。つまり、デフォルトの8KBのブロックサイズを使用するア ダプティブ圧縮の場合、削減率はわずかに低くなりますが、圧縮ブロックサイズを小さくすることには大きな メリットがあります。データベースワークロードには、大量の上書きアクティビティが含まれていま す。32KBの圧縮されたデータブロックの8KBを上書きするには、32KBの論理データ全体を読み取って解凍 し、必要な8KB領域を更新してから再度圧縮し、32KB全体をドライブに書き込む必要があります。この処理 はストレージシステムでは非常にコストがかかります。このため、圧縮ブロックサイズの大きい競合ストレー ジアレイでも、データベースワークロードのパフォーマンスが大幅に低下します。

> 適応圧縮で使用されるブロックサイズは、最大32KBまで拡張できます。これによりストレージ 効率が向上する可能性があります。このようなデータがアレイに大量に格納されている場合 は、トランザクションログやバックアップファイルなどの静止ファイルについて検討する必要 があります。状況によっては、適応圧縮のブロックサイズをそれに合わせて増やすこと で、16KBまたは32KBのブロックサイズを使用するアクティブデータベースでもメリットが得 られる場合があります。この方法がお客様のワークロードに適しているかどうかについて は、NetAppまたはパートナーの担当者にお問い合わせください。

 $(\cdot)$ 

 $(i)$ 

ストリーミングバックアップデスティネーションでは、重複排除と一緒に8KBを超える圧縮ブ ロックサイズを使用しないでください。これは、バックアップデータへのわずかな変更が32KB の圧縮ウィンドウに影響するためです。ウィンドウが移動すると、圧縮されたデータはファイ ル全体で異なります。重複排除は圧縮後に実行されます。つまり、重複排除エンジンは、圧縮 された各バックアップを別 々 に認識します。ストリーミングバックアップの重複排除が必要な 場合は、8KBのブロックアダプティブ圧縮のみを使用します。アダプティブ圧縮を使用するこ とを推奨します。アダプティブ圧縮はブロックサイズが小さく、重複排除による効率化の妨げ にならないためです。同様の理由から、ホスト側の圧縮も重複排除による効率化の妨げになり ます。

データベース環境でアダプティブ圧縮を使用する場合は、圧縮ブロックのアライメントについて考慮する必要 があります。これは、非常に特定のブロックでランダムオーバーライトが発生するデータについてのみ考慮す る必要があります。このアプローチは、ファイルシステム全体のアライメントと概念的に似ています。ファイ ルシステムの開始は4Kデバイスの境界に合わせて調整する必要があり、ファイルシステムのブロックサイズ は4Kの倍数でなければなりません。

たとえば、ファイルへの8KBの書き込みは、ファイルシステム自体の8KBの境界にアライメントされている場 合にのみ圧縮されます。これは、ファイルの最初の8KB、ファイルの2番目の8KBなどに配置する必要がある ことを意味します。アライメントを正しく行う最も簡単な方法は、正しいLUNタイプを使用することです。作 成するパーティションには、デバイスの先頭から8Kの倍数のオフセットを設定し、データベースのブロック サイズの倍数のファイルシステムのブロックサイズを使用する必要があります。

バックアップやトランザクションログなどのデータは、複数のブロックにまたがるシーケンシャル書き込み処 理であり、すべて圧縮されます。したがって、アライメントを考慮する必要はありません。問題となるI/Oパ ターンは、ファイルのランダムオーバーライトだけです。

#### データコンパクション

データコンパクションは、圧縮効率を向上させるテクノロジです。前述したように、アダプティブ圧縮で は4KBのWAFLブロックに8KBのI/Oが格納されるため、削減率は最大でも2:1です。ブロックサイズが大きい 圧縮方式では、効率性が向上します。ただし、小さなブロックの上書きが発生するデータには適していませ ん。32KBのデータユニットを解凍して8KB部分を更新し、再度圧縮してからドライブにライトバックする と、オーバーヘッドが発生します。

データコンパクションでは、複数の論理ブロックを物理ブロック内に格納できます。たとえば、テキストブロ ックや部分的にフルブロックなど、圧縮率の高いデータを含むデータベースは、8KBから1KBに圧縮できま す。コンパクションを使用しない場合、この1KBのデータが4KBブロック全体を占有します。インラインデー タコンパクションでは、圧縮された1KBのデータを、他の圧縮データと一緒にわずか1KBの物理スペースに格 納できます。これは圧縮テクノロジではありません。ドライブのスペースをより効率的に割り当てる方法なの で、検出できるほどのパフォーマンスへの影響はありません。

得られる削減効果の程度はさまざまです。すでに圧縮または暗号化されているデータは、通常それ以上圧縮す ることはできないため、コンパクションによるメリットはありません。一方、初期化されたばかりのデータフ ァイルで、ブロックメタデータとゼロブロックしか含まれていない場合は、最大80:1まで圧縮できます。

#### 温度に基づくストレージ効率

ONTAP 9.8以降で利用できるTemperature Sensitive Storage Efficiency(TSSE)は、ブロックアクセスのヒー トマップを利用してアクセス頻度の低いブロックを特定し、圧縮して効率を高めます。

#### 重複排除

重複排除とは、データセットから重複するブロックサイズを削除することです。たとえば、同じ4KBブロック が10個のファイルに存在する場合、重複排除機能は、10個のファイルすべてのうち、その4KBブロックを同 じ4KBの物理ブロックにリダイレクトします。その結果、そのデータの効率が10分の1に向上します。

VMwareゲストブートLUNなどのデータは、同じオペレーティングシステムファイルの複数のコピーで構成さ れるため、通常は重複排除が非常に効果的です。100:1以上の効率が観測されている。

一部のデータに重複データが含まれていません。たとえば、Oracleブロックには、データベースに対してグロ ーバルに一意のヘッダーと、ほぼ一意のトレーラが含まれています。そのため、Oracleデータベースの重複排 除によって1%以上の削減効果が得られることはほとんどありません。MS SQLデータベースでの重複排除は

やや優れていますが、ブロックレベルでの固有のメタデータは依然として制限されています。

16KBでブロックサイズが大きいデータベースでは、最大15%のスペース削減効果が確認されたケースがいく つかあります。各ブロックの最初の4KBにはグローバルに一意なヘッダーが含まれ、最後の4KBブロックには ほぼ一意のトレーラが含まれます。内部ブロックは重複排除の対象となりますが、実際には、初期化されたデ ータの重複排除にほぼ完全に起因しています。

競合するアレイの多くは、データベースが複数回コピーされていると仮定して、データベースの重複排除機能 があると主張しています。この点では、NetAppの重複排除も使用できますが、ONTAPにはNetApp FlexClone テクノロジというより優れたオプションがあります。最終的な結果は同じで、基盤となる物理ブロックの大部 分を共有するデータベースのコピーが複数作成されます。FlexCloneを使用すると、時間をかけてデータベー スファイルをコピーしてから重複を排除するよりも、はるかに効率的です。重複は最初から作成されないた め、実際には重複排除ではなく重複排除です。

効率性とシンプロビジョニング

効率化機能はシンプロビジョニングの一形態です。たとえば、100GBのボリュームを使用している100GB のLUNを50GBに圧縮するとします。ボリュームが100GBのままなので、実際の削減はまだ実現されていませ ん。削減されたスペースをシステムの他の場所で使用できるように、まずボリュームのサイズを縮小する必要 があります。100GBのLUNにあとから変更した結果、データの圧縮率が低下すると、LUNのサイズが大きく なり、ボリュームがいっぱいになる可能性があります。

シンプロビジョニングは、管理を簡易化しながら、使用可能な容量を大幅に改善し、コストを削減できるた め、強く推奨されます。これは、単純なデータベース環境では、多くの場合、空のスペース、多数のボリュー ムやLUN、圧縮可能なデータが含まれているためです。シックプロビジョニングでは、ボリュームとLUNのス トレージにスペースがリザーブされます。これは、100%フルになり、100%圧縮不可能なデータが含まれる 場合に限られます。これは起こりそうもないことですシンプロビジョニングを使用すると、スペースを他の場 所で再生して使用できます。また、容量の管理は、多数の小さいボリュームやLUNではなく、ストレージシス テム自体に基づいて行うことができます。

一部のお客様は、特定のワークロードにシックプロビジョニングを使用するか、一般的には確立された運用と 調達の手法に基づいてシックプロビジョニングを使用します。

\*注意:\*ボリュームがシックプロビジョニングされている場合は、ボリュームの圧縮解除や重複排除の削除な ど、そのボリュームのすべての効率化機能を完全に無効にするように注意する必要があります。 sis undo コマンドを実行しますボリュームが volume efficiency show 出力。有効になっている場合、ボリューム はまだ部分的に効率化機能用に設定されています。その結果、オーバーライトギャランティの動作が異なりま す。そのため、設定で原因が見落とされてボリュームのスペースが予期せず不足し、データベースI/Oエラー が発生する可能性が高くなります。

効率化のベストプラクティス

NetAppの推奨事項は次のとおりです。

**AFF**のデフォルト

オールフラッシュAFFシステムで実行されているONTAPで作成されたボリュームは、すべてのインライン効 率化機能が有効になった状態でシンプロビジョニングされます。一般にデータベースには重複排除機能はな く、圧縮不可能なデータも含まれている可能性がありますが、デフォルト設定はほとんどすべてのワークロー ドに適しています。ONTAPは、あらゆる種類のデータとI/Oパターンを効率的に処理するように設計されてお り、削減効果があるかどうかは関係ありません。デフォルトは、理由が完全に理解されていて、逸脱するメリ ットがある場合にのみ変更する必要があります。

- ボリュームやLUNがシンプロビジョニングされていない場合は、すべての効率化設定を無効にする必要が あります。これらの機能を使用しても削減は得られず、シックプロビジョニングとスペース効率化が有効 になっていると、スペース不足エラーなどの予期しない動作が原因に発生する可能性があるためです。
- バックアップやデータベーストランザクションログなどでデータが上書きされない場合は、クーリング期 間を短くしてTSSEを有効にすることで、効率を高めることができます。
- アプリケーションレベルで圧縮がすでに有効になっているファイルが暗号化されている場合など、一部の ファイルには圧縮不可能なデータが大量に含まれていることがあります。上記のいずれかに該当する場合 は、圧縮可能なデータを含む他のボリュームでより効率的に処理できるように、圧縮を無効にすることを 検討してください。
- データベースバックアップでは、32KBの圧縮機能と重複排除機能の両方を使用しないでください。を参 照してください [適応圧縮] を参照してください。

データベース圧縮

SQL Server自体には、データを圧縮して効率的に管理する機能もあります。SQL Serverでは現在、行圧縮と ページ圧縮の2種類のデータ圧縮がサポートされています。

行圧縮を使用すると、データストレージ形式が変更されます。たとえば、整数と小数を、ネイティブの固定長 形式ではなく可変長形式に変更します。また、空白スペースを排除することで、固定長の文字列を可変長形式 に変更します。ページ圧縮では、行圧縮と他の2つの圧縮方式(プレフィックス圧縮とディクショナリ圧縮) が実装されます。ページ圧縮の詳細については、 ["](https://learn.microsoft.com/en-us/sql/relational-databases/data-compression/page-compression-implementation?view=sql-server-ver16&redirectedfrom=MSDN)[ペ](https://learn.microsoft.com/en-us/sql/relational-databases/data-compression/page-compression-implementation?view=sql-server-ver16&redirectedfrom=MSDN)[ージ](https://learn.microsoft.com/en-us/sql/relational-databases/data-compression/page-compression-implementation?view=sql-server-ver16&redirectedfrom=MSDN)[圧縮](https://learn.microsoft.com/en-us/sql/relational-databases/data-compression/page-compression-implementation?view=sql-server-ver16&redirectedfrom=MSDN)[の実装](https://learn.microsoft.com/en-us/sql/relational-databases/data-compression/page-compression-implementation?view=sql-server-ver16&redirectedfrom=MSDN)["](https://learn.microsoft.com/en-us/sql/relational-databases/data-compression/page-compression-implementation?view=sql-server-ver16&redirectedfrom=MSDN)。

データ圧縮は現在、SQL Server 2008以降のEnterprise、Developer、およびEvaluationエディションでサポー トされています。圧縮はデータベース自体で実行できますが、SQL Server環境ではほとんど実行されませ ん。

SQL Serverデータファイルのスペース管理の推奨事項は次のとおりです。

- SQL Server環境でシンプロビジョニングを使用すると、スペース利用率を向上し、スペースギャランティ 機能を使用する場合に必要なストレージ全体を削減できます。
- ストレージ管理者が監視する必要があるのはアグリゲート内のスペース使用量だけであるため、一般的な 構成では自動拡張を使用します。
- バックアップから単一ボリュームへのデータベースのリストアなど、同じデータのコピーがボリュームに 複数含まれていることがわかっている場合を除き、SQL Serverデータファイルを含むボリュームで重複排 除を有効にしないことを推奨します。

スペース再生

スペース再生は、LUN内の未使用スペースをリカバリするために定期的に開始できます。SnapCenterでは、 次のPowerShellコマンドを使用してスペース再生を開始できます。

Invoke-SdHostVolumeSpaceReclaim -Path drive\_path

スペース再生を実行する必要がある場合は、最初にホストのサイクルを消費するため、アクティビティが少な い時間帯にこのプロセスを実行する必要があります。

## <span id="page-24-0"></span>**NetApp**管理ソフトウェアによる**Microsoft SQL Server**データ 保護

データベースのバックアップは、ビジネス要件に基づいて計画します。ONTAP のNetApp Snapshotテクノロジを組み合わせ、Microsoft SQL Server APIを活用すること で、ユーザデータベースのサイズに関係なく、アプリケーションと整合性のあるバック アップを迅速に作成できます。より高度なデータ管理やスケールアウトデータ管理の要 件に対応するために、NetAppはSnapCenterを提供しています。

## **SnapCenter**

SnapCenterは、エンタープライズアプリケーション向けのNetAppデータ保護ソフトウェアです。SnapCenter Plug-in for SQL Serverや、SnapCenter Plug-in for Microsoft Windowsで管理されるOS処理を使用して、SQL Serverデータベースを迅速かつ簡単に保護できます。

SQL Serverインスタンスは、スタンドアロンセットアップ、フェイルオーバークラスタインスタンス、また は常時稼働の可用性グループにすることができます。その結果、データベースの保護、クローニング、リスト アをプライマリコピーまたはセカンダリコピーから単一コンソールで実行できます。SnapCenterでは、SQL Serverデータベースをオンプレミス、クラウド、ハイブリッド構成の両方で管理できます。また、開発やレポ ート作成のために、元のホストまたは代替ホストに数分でデータベースコピーを作成することもできます。

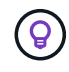

\* NetAppでは\* SnapCenterを使用してSnapshotコピーを作成することを推奨しています。以下 に示すT-SQL方式も機能しますが、SnapCenterでは、バックアップ、リストア、クローニング のプロセスを完全に自動化できます。また、検出を実行して、正しいSnapshotが作成されてい ることを確認します。事前設定は必要ありません。 な…何だ? また、SQL Serverでは、作成時 にSnapshotに正しいデータが存在するように、OSとストレージの間で調整を行う必要があり ます。ほとんどの場合、これを行う唯一の安全な方法は、SnapCenterまたはT-SQLを使用する ことです。この追加の調整なしで作成されたSnapshotは、確実にリカバリできない可能性があ ります。

SQL Server Plug-in for SnapCenterの詳細については、を参照してください。 ["TR-4714](https://www.netapp.com/pdf.html?item=/media/12400-tr4714.pdf)[:『](https://www.netapp.com/pdf.html?item=/media/12400-tr4714.pdf)[Best Practice](https://www.netapp.com/pdf.html?item=/media/12400-tr4714.pdf) [Guide for SQL Server using NetApp SnapCenter](https://www.netapp.com/pdf.html?item=/media/12400-tr4714.pdf)[』](https://www.netapp.com/pdf.html?item=/media/12400-tr4714.pdf)["](https://www.netapp.com/pdf.html?item=/media/12400-tr4714.pdf)。

## **T-SQL**スナップショットを使用したデータベースの保護

SQL Server 2022では、MicrosoftがT-SQLスナップショットを導入しました。これにより、バックアップ処理 のスクリプト作成と自動化を行うことができます。フルサイズのコピーを実行する代わりに、Snapshot用に データベースを準備できます。データベースのバックアップ準備が完了したら、ONTAP REST APIを使用し てSnapshotを作成できます。

次に、バックアップワークフローの例を示します。

- 1. ALTERコマンドを使用してデータベースをフリーズします。これにより、基盤となるストレージ上で整合 性のあるSnapshotを作成するためのデータベースが準備されます。フリーズ後、backupコマンドを使用 してデータベースをフリーズ解除し、スナップショットを記録できます。
- 2. 新しいbackup groupコマンドとbackup serverコマンドを使用して、ストレージボリューム上の複数のデー タベースのスナップショットを同時に実行します。
- 3. フルバックアップまたはCOPY\_ONLYフルバックアップを実行します。これらのバックアップもmsdbに 記録されます。

4. スナップショットフルバックアップ後に通常のストリーミング方式で作成されたログバックアップを使用 して、ポイントインタイムリカバリを実行します。必要に応じて、ストリーミング差分バックアップもサ ポートされます。

詳細については、を参照してください ["T-SQL](https://learn.microsoft.com/en-us/sql/relational-databases/databases/create-a-database-snapshot-transact-sql?view=sql-server-ver16)[ス](https://learn.microsoft.com/en-us/sql/relational-databases/databases/create-a-database-snapshot-transact-sql?view=sql-server-ver16)[ナ](https://learn.microsoft.com/en-us/sql/relational-databases/databases/create-a-database-snapshot-transact-sql?view=sql-server-ver16)[ップショットについて知るための](https://learn.microsoft.com/en-us/sql/relational-databases/databases/create-a-database-snapshot-transact-sql?view=sql-server-ver16)[Microsoft](https://learn.microsoft.com/en-us/sql/relational-databases/databases/create-a-database-snapshot-transact-sql?view=sql-server-ver16)[のドキュメント](https://learn.microsoft.com/en-us/sql/relational-databases/databases/create-a-database-snapshot-transact-sql?view=sql-server-ver16) ["](https://learn.microsoft.com/en-us/sql/relational-databases/databases/create-a-database-snapshot-transact-sql?view=sql-server-ver16)。

## <span id="page-25-0"></span>**ONTAP**を使用した**Microsoft SQL Server**ディザスタリカバリ

エンタープライズデータベースやアプリケーションインフラでは、自然災害や予期しな いビジネスの中断からダウンタイムを最小限に抑えて保護するために、レプリケーショ ンが必要になることがよくあります。

SQL Server Always-On可用性グループレプリケーション機能は優れたオプションであり、NetAppはデータ保 護とAlways-Onを統合するオプションを提供します。ただし、ONTAPレプリケーションテクノロジを検討す る必要がある場合もあります。MetroClusterやSnapMirrorなどのONTAPレプリケーションオプションを使用す ると、パフォーマンスへの影響を最小限に抑えながら拡張性が向上し、SQL以外のデータを保護できます。ま た、一般にインフラ全体のレプリケーションとDR解決策が提供されます。

### **SnapMirror**非同期

SnapMirrorテクノロジは、LANおよびWAN経由でデータをレプリケートするための、高速で柔軟な非同期エ ンタープライズ解決策を提供します。最初のミラーリングの作成後は、変更されたデータブロックのみがデス ティネーションに転送されるため、必要なネットワーク帯域幅が大幅に削減されます。

SnapMirror for SQL Serverの推奨事項は次のとおりです。

- CIFSを使用する場合は、デスティネーションSVMがソースSVMと同じActive Directoryドメインのメンバ ーである必要があります。これにより、NASファイルに格納されているアクセス制御リスト(ACL)が災 害からのリカバリ時に破損しないようになります。
- ソースボリューム名と同じデスティネーションボリューム名を使用する必要はありませんが、デスティネ ーションボリュームをデスティネーションにマウントするプロセスを管理しやすくすることができま す。CIFSを使用する場合は、デスティネーションNASネームスペースをソースネームスペースとパスおよ びディレクトリ構造で同一にする必要があります。
- 整合性を確保するために、コントローラからのSnapMirror更新のスケジュールを設定しないでください。 代わりに、フルバックアップまたはログバックアップの完了後にSnapCenterからのSnapMirror更新を有効 にしてSnapMirrorを更新します。
- SQL Serverデータを含むボリュームをクラスタ内の複数のノードに分散して、すべてのクラスタノード でSnapMirrorレプリケーションアクティビティを共有できるようにします。この分散により、ノードリソ ースの使用が最適化されます。

SnapMirrorの詳細については、を参照してください。 ["TR-4015](https://www.netapp.com/us/media/tr-4015.pdf)[:『](https://www.netapp.com/us/media/tr-4015.pdf)[SnapMirror](https://www.netapp.com/us/media/tr-4015.pdf)[の設定およ](https://www.netapp.com/us/media/tr-4015.pdf)[び](https://www.netapp.com/us/media/tr-4015.pdf)[ベストプラクテ](https://www.netapp.com/us/media/tr-4015.pdf) [ィス](https://www.netapp.com/us/media/tr-4015.pdf)[ガ](https://www.netapp.com/us/media/tr-4015.pdf)[イド](https://www.netapp.com/us/media/tr-4015.pdf)[- ONTAP 9](https://www.netapp.com/us/media/tr-4015.pdf)[』](https://www.netapp.com/us/media/tr-4015.pdf)["](https://www.netapp.com/us/media/tr-4015.pdf)。

## <span id="page-25-1"></span>**ONTAP**上の**Microsoft SQL Server**のセキュリティ保護

SQL Serverデータベース環境のセキュリティ保護は、データベース自体の管理にとどま らない多次元的な取り組みです。ONTAPには、データベースインフラのストレージを保 護するために設計された独自の機能がいくつか用意されています。

## **Snapshot** コピー

ストレージスナップショットは、ターゲットデータのポイントインタイムレプリカです。ONTAPには、さま ざまなポリシーを設定し、ボリュームあたり最大1024個のSnapshotを格納する機能が実装されていま す。ONTAPのSnapshotはスペース効率に優れています。スペースが消費されるのは、元のデータセットが変 更されたときだけです。また、読み取り専用です。Snapshotは削除できますが、変更することはできませ ん。

場合によっては、ONTAPで直接Snapshotのスケジュールを設定できます。また、スナップショットを作成す る前に、SnapCenterなどのソフトウェアでアプリケーションやOSの処理をオーケストレーションしなければ ならない場合もあります。ワークロードに最適なアプローチにかかわらず、アグレッシブなスナップショット 戦略を使用すると、ブートLUNからミッションクリティカルなデータベースまで、すべてのバックアップに頻 繁かつ簡単にアクセスできるため、データのセキュリティを確保できます。

注:ONTAPフレキシブルボリューム、つまり、ボリュームはLUNと同義ではありません。ボリュームは、フ ァイルやLUNなどのデータ用の管理コンテナです。たとえば、データベースを8 LUNのストライプセットに配 置し、すべてのLUNを1つのボリュームに格納するとします。

スナップショットの詳細については、 ["](https://docs.netapp.com/us-en/ontap/data-protection/manage-local-snapshot-copies-concept.html)[こ](https://docs.netapp.com/us-en/ontap/data-protection/manage-local-snapshot-copies-concept.html)[ち](https://docs.netapp.com/us-en/ontap/data-protection/manage-local-snapshot-copies-concept.html)[らをご](https://docs.netapp.com/us-en/ontap/data-protection/manage-local-snapshot-copies-concept.html)[覧](https://docs.netapp.com/us-en/ontap/data-protection/manage-local-snapshot-copies-concept.html)[ください。](https://docs.netapp.com/us-en/ontap/data-protection/manage-local-snapshot-copies-concept.html)["](https://docs.netapp.com/us-en/ontap/data-protection/manage-local-snapshot-copies-concept.html)

### スナップショットの改ざん防止

ONTAP 9.12.1以降では、Snapshotは読み取り専用であるだけでなく、偶発的または意図的な削除からも保護 できます。この機能は改ざん防止スナップショットと呼ばれます。保持期間は、Snapshotポリシーを使用し て設定および適用できます。作成されたスナップショットは、有効期限に達するまで削除できません。管理ま たはサポートセンターのオーバーライドはありません。

これにより、侵入者、悪意のある内部者、さらにはランサムウェア攻撃さえも、バックアップが原因 でONTAPシステム自体にアクセスできたとしても、バックアップを侵害することはできません。頻繁 なSnapshotスケジュールと組み合わせることで、非常に強力なデータ保護と非常に低いRPOを実現できま す。

改ざん防止スナップショットの詳細については、 ["](https://docs.netapp.com/us-en/ontap/snaplock/snapshot-lock-concept.html)[こ](https://docs.netapp.com/us-en/ontap/snaplock/snapshot-lock-concept.html)[ち](https://docs.netapp.com/us-en/ontap/snaplock/snapshot-lock-concept.html)[らをご](https://docs.netapp.com/us-en/ontap/snaplock/snapshot-lock-concept.html)[覧](https://docs.netapp.com/us-en/ontap/snaplock/snapshot-lock-concept.html)[ください。](https://docs.netapp.com/us-en/ontap/snaplock/snapshot-lock-concept.html)["](https://docs.netapp.com/us-en/ontap/snaplock/snapshot-lock-concept.html)

## **SnapMirror** レプリケーション

Snapshotはリモートシステムにレプリケートすることもできます。これには改ざん防止Snapshotも含まれま す。このSnapshotでは、リモートシステムに保持期間が適用され、適用されます。その結果、ローカ ルSnapshotと同じデータ保護のメリットが得られますが、データは2つ目のストレージアレイに配置されま す。これにより、元のアレイを破棄してもバックアップが損なわれることはありません。

2つ目のシステムでは、管理セキュリティのための新しいオプションも開きます。たとえば、NetAppのお客様 によっては、プライマリストレージシステムとセカンダリストレージシステムの認証クレデンシャルを分離し ている場合があります。1人の管理ユーザが両方のシステムにアクセスできることはないため、悪意のある管 理者がデータのすべてのコピーを削除することはできません。

SnapMirrorの詳細については、 ["](https://docs.netapp.com/us-en/ontap/data-protection/snapmirror-unified-replication-concept.html)[こ](https://docs.netapp.com/us-en/ontap/data-protection/snapmirror-unified-replication-concept.html)[ち](https://docs.netapp.com/us-en/ontap/data-protection/snapmirror-unified-replication-concept.html)[らをご](https://docs.netapp.com/us-en/ontap/data-protection/snapmirror-unified-replication-concept.html)[覧](https://docs.netapp.com/us-en/ontap/data-protection/snapmirror-unified-replication-concept.html)[ください。](https://docs.netapp.com/us-en/ontap/data-protection/snapmirror-unified-replication-concept.html)["](https://docs.netapp.com/us-en/ontap/data-protection/snapmirror-unified-replication-concept.html)

### **Storage Virtual Machine**

新しく構成したONTAPストレージシステムは、新しくプロビジョニングしたVMware ESXサーバと似ていま す。これは、仮想マシンが作成されるまで、どちらもユーザをサポートできないためです。ONTAPでは、ス トレージ管理の最も基本的な単位となるStorage Virtual Machine(SVM)を作成します。各SVMには、独自の ストレージリソース、プロトコル構成、IPアドレス、FCP WWNがあります。 これがONTAPマルチテナンシ ーの基盤です。

たとえば、重要な本番環境のワークロード用に1つのSVMを設定し、開発アクティビティ用にもう1つのSVM を別のネットワークセグメントに設定できます。これにより、本番用SVMへのアクセスを特定の管理者に制 限し、開発者は開発用SVM内のストレージリソースをより広範に制御できるようになります。また、特に重 要な目に見えるデータを格納するために、財務チームや人事チームに3つ目のSVMを用意しなければならない 場合もあります。

SVMの詳細については、 ["](https://docs.netapp.com/us-en/ontap/concepts/storage-virtualization-concept.html)[こ](https://docs.netapp.com/us-en/ontap/concepts/storage-virtualization-concept.html)[ち](https://docs.netapp.com/us-en/ontap/concepts/storage-virtualization-concept.html)[らをご](https://docs.netapp.com/us-en/ontap/concepts/storage-virtualization-concept.html)[覧](https://docs.netapp.com/us-en/ontap/concepts/storage-virtualization-concept.html)[ください。](https://docs.netapp.com/us-en/ontap/concepts/storage-virtualization-concept.html)["](https://docs.netapp.com/us-en/ontap/concepts/storage-virtualization-concept.html)

## カンリ**RBAC**

ONTAPには、管理者ログイン用の強力なロールベースアクセス制御(RBAC)が用意されています。クラス タへのフルアクセスが必要な管理者もいれば、特定のSVMへのアクセスのみが必要な管理者もいます。高度 なヘルプデスク担当者は、ボリュームのサイズを増やす機能を必要とする場合があります。その結果、管理者 ユーザに、職務を遂行するために必要なアクセス権を付与するだけでなく、それ以上のアクセス権を付与する ことができます。さらに、さまざまなベンダーのPKIを使用してこれらのログインを保護し、sshキーのみへ のアクセスを制限し、失敗したログイン試行のロックアウトを強制できます。

管理アクセス制御の詳細については、 ["](https://docs.netapp.com/us-en/ontap/authentication/manage-access-control-roles-concept.html)[こ](https://docs.netapp.com/us-en/ontap/authentication/manage-access-control-roles-concept.html)[ち](https://docs.netapp.com/us-en/ontap/authentication/manage-access-control-roles-concept.html)[らをご](https://docs.netapp.com/us-en/ontap/authentication/manage-access-control-roles-concept.html)[覧](https://docs.netapp.com/us-en/ontap/authentication/manage-access-control-roles-concept.html)[ください。](https://docs.netapp.com/us-en/ontap/authentication/manage-access-control-roles-concept.html)["](https://docs.netapp.com/us-en/ontap/authentication/manage-access-control-roles-concept.html)

マルチファクタ認証

ONTAPおよびその他の一部のNetApp製品では、さまざまな方法を使用した多要素認証(MFA)がサポートさ れるようになりました。その結果、ユーザー名/パスワードだけでは、FOBやスマートフォンアプリなどの2番 目の要因からのデータがないセキュリティスレッドではありません。

詳細については、をクリックしてください ["](https://docs.netapp.com/us-en/ontap/authentication/mfa-overview.html)[こ](https://docs.netapp.com/us-en/ontap/authentication/mfa-overview.html)[ち](https://docs.netapp.com/us-en/ontap/authentication/mfa-overview.html)[らをご](https://docs.netapp.com/us-en/ontap/authentication/mfa-overview.html)[覧](https://docs.netapp.com/us-en/ontap/authentication/mfa-overview.html)[ください。](https://docs.netapp.com/us-en/ontap/authentication/mfa-overview.html)["](https://docs.netapp.com/us-en/ontap/authentication/mfa-overview.html)

### **API RBAC**

自動化にはAPI呼び出しが必要ですが、すべてのツールにフル管理アクセスが必要となるわけではありませ ん。自動化システムを保護するために、APIレベルでRBACを使用することもできます。自動化ユーザアカウ ントは、必要なAPI呼び出しだけに制限できます。たとえば、監視ソフトウェアには変更アクセスは必要な く、読み取りアクセスのみが必要です。ストレージをプロビジョニングするワークフローでは、ストレージを 削除する機能は必要ありません。

詳細については、c [here.](https://docs.netapp.com/us-en/ontap-automation/rest/rbac_overview.html)

マルチ管理者認証(**MAV**)

特定のアクティビティを承認するために、それぞれ独自のクレデンシャルを持つ2人の異なる管理者を要求す ることで、多要素認証をさらに進めることができます。これには、ログイン権限の変更、診断コマンドの実 行、データの削除が含まれます。

マルチ管理者認証(MAV)の詳細については、 ["](https://docs.netapp.com/us-en/ontap/multi-admin-verify/index.html)[こ](https://docs.netapp.com/us-en/ontap/multi-admin-verify/index.html)[ち](https://docs.netapp.com/us-en/ontap/multi-admin-verify/index.html)[らをご](https://docs.netapp.com/us-en/ontap/multi-admin-verify/index.html)[覧](https://docs.netapp.com/us-en/ontap/multi-admin-verify/index.html)[ください](https://docs.netapp.com/us-en/ontap/multi-admin-verify/index.html)["](https://docs.netapp.com/us-en/ontap/multi-admin-verify/index.html)

Copyright © 2024 NetApp, Inc. All Rights Reserved. Printed in the U.S.このドキュメントは著作権によって保 護されています。著作権所有者の書面による事前承諾がある場合を除き、画像媒体、電子媒体、および写真複 写、記録媒体、テープ媒体、電子検索システムへの組み込みを含む機械媒体など、いかなる形式および方法に よる複製も禁止します。

ネットアップの著作物から派生したソフトウェアは、次に示す使用許諾条項および免責条項の対象となりま す。

このソフトウェアは、ネットアップによって「現状のまま」提供されています。ネットアップは明示的な保 証、または商品性および特定目的に対する適合性の暗示的保証を含み、かつこれに限定されないいかなる暗示 的な保証も行いません。ネットアップは、代替品または代替サービスの調達、使用不能、データ損失、利益損 失、業務中断を含み、かつこれに限定されない、このソフトウェアの使用により生じたすべての直接的損害、 間接的損害、偶発的損害、特別損害、懲罰的損害、必然的損害の発生に対して、損失の発生の可能性が通知さ れていたとしても、その発生理由、根拠とする責任論、契約の有無、厳格責任、不法行為(過失またはそうで ない場合を含む)にかかわらず、一切の責任を負いません。

ネットアップは、ここに記載されているすべての製品に対する変更を随時、予告なく行う権利を保有します。 ネットアップによる明示的な書面による合意がある場合を除き、ここに記載されている製品の使用により生じ る責任および義務に対して、ネットアップは責任を負いません。この製品の使用または購入は、ネットアップ の特許権、商標権、または他の知的所有権に基づくライセンスの供与とはみなされません。

このマニュアルに記載されている製品は、1つ以上の米国特許、その他の国の特許、および出願中の特許によ って保護されている場合があります。

権利の制限について:政府による使用、複製、開示は、DFARS 252.227-7013(2014年2月)およびFAR 5252.227-19(2007年12月)のRights in Technical Data -Noncommercial Items(技術データ - 非商用品目に関 する諸権利)条項の(b)(3)項、に規定された制限が適用されます。

本書に含まれるデータは商用製品および / または商用サービス(FAR 2.101の定義に基づく)に関係し、デー タの所有権はNetApp, Inc.にあります。本契約に基づき提供されるすべてのネットアップの技術データおよび コンピュータ ソフトウェアは、商用目的であり、私費のみで開発されたものです。米国政府は本データに対 し、非独占的かつ移転およびサブライセンス不可で、全世界を対象とする取り消し不能の制限付き使用権を有 し、本データの提供の根拠となった米国政府契約に関連し、当該契約の裏付けとする場合にのみ本データを使 用できます。前述の場合を除き、NetApp, Inc.の書面による許可を事前に得ることなく、本データを使用、開 示、転載、改変するほか、上演または展示することはできません。国防総省にかかる米国政府のデータ使用権 については、DFARS 252.227-7015(b)項(2014年2月)で定められた権利のみが認められます。

#### 商標に関する情報

NetApp、NetAppのロゴ、<http://www.netapp.com/TM>に記載されているマークは、NetApp, Inc.の商標です。そ の他の会社名と製品名は、それを所有する各社の商標である場合があります。